# **Jed T430/T440 Projector Controller user's manual version V145F part B**

(Ed Schoell rev May 16<sup>th</sup> 2019 ... Flat panel only code version.)

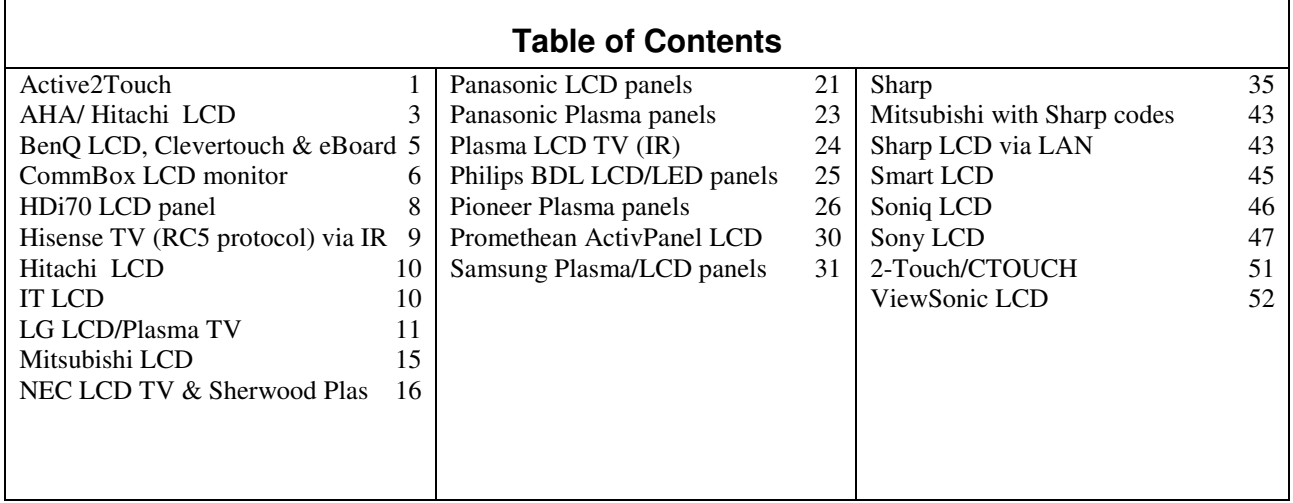

#### Setting T430/T440 systems to control a Projector or LCD device

The default setting is for Projectors

#### Note: When a unit is re-loaded with a new firmware file, the unit is reset to a "PROJECTOR" setting.

- To set the T430/T440 for projector control, set DF on the rotary switches SW2 and SW3 and switch off all option switches. Push the Reset button and the green LED blinks for 2 seconds;
- To set the T430/T440 for LCD control, set DF on the rotary switches SW2 and SW3 and turn ON Option SW8 only.

Push the Reset button and the green LED blinks for 2 seconds

**The device is now ready to be set to a code and option setting. Don't forget to press the RESET switch again.**

### **Active2Touch: Code 74**

Channel codes are:

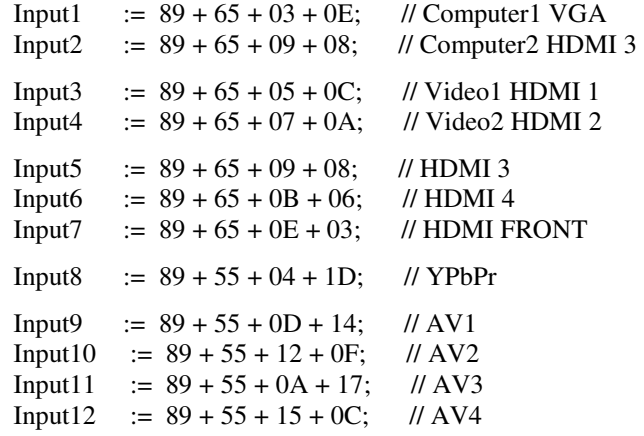

Input  $13$  :=  $89 + 65 + 0D + 04$ ; // OPS Input  $14$  :=  $89 + 55 + 19 + 08$ ; // SV

Any one of these codes can be set into Constant:0/Constant:1 for computer codes and Constant:2/Constant:3 for video codes. (The default is to have Computer1 (above) as the "Computer" channel and Video1 as the "Video" channel. Setting OPT1 switch ON will swap Video1 and Video2 channels. Setting OPT5 switch ON will swap Computer 1 and Computer 2 sources.)

- On panel connection blink codes supported;
- Audio Mute is supported, with a toggle function.

### RS232 connections to AHA LCD

These use a 9-pin-D9 female on the panel, male on cable. Communications is at 38400 baud 8N1.

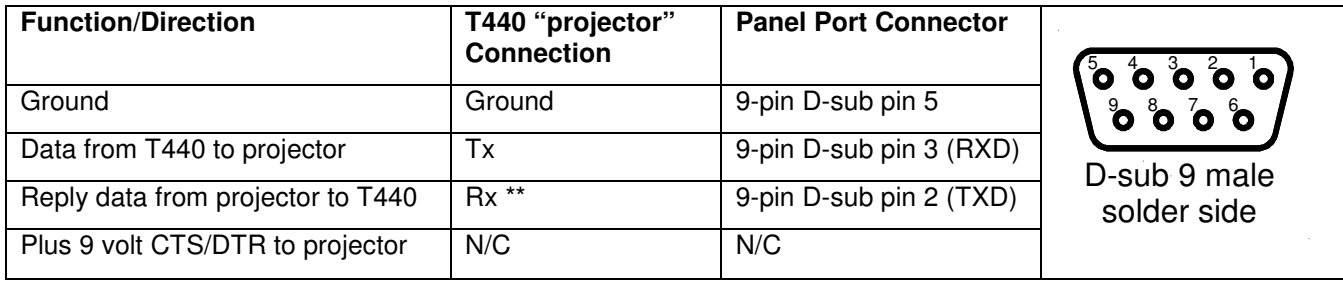

# **AHA LCD touchscreen, 55", 65", 70", 75", 84": Code 9C** (similar to LG) **Also Hitachi HITFHD6516/PC, HILF75101 LED interactive** (also Code 9C )

Channel codes are:

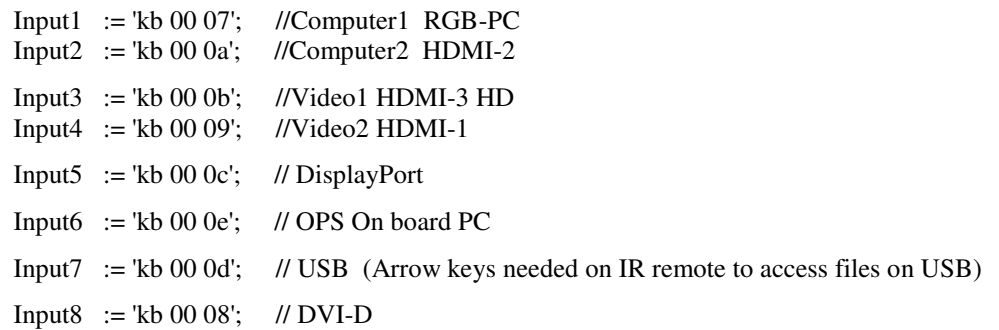

Any one of these codes can be set into Constant:0/Constant:1 for computer codes and Constant:2/Constant:3 for video codes. (The default is to have Computer1 (above) as the "Computer" channel and Video1 as the "Video" channel. Setting OPT1 switch ON will swap Video1 and Video2 channels, making HDMI-1 the video default. Setting OPT5 switch ON will swap Computer 1 and Computer 2 sources.)

- On panel connection blink codes supported;
- Audio Mute is supported, but not Freeze.

#### **An alternate set of strings has been released for the FHD6514, 6514PC and 6516. These resemble the standard Hitachi projector codes. These are accessed with code 3C . (Rev V123)**

Channel codes are:

Input1  $:= BE + EF + 03 + 06 + 00 + 6E + D2 + 01 + 00 + 00 + 20 + 01 + 00;$  //Computer1 VGA Input2 :=  $BE + EF + 03 + 06 + 00 + 0E + D2 + 01 + 00 + 00 + 20 + 03 + 01$ ; //Computer2 HDMI 2 Input3  $:= BE + EF + 03 + 06 + 00 + 0E + D2 + 01 + 00 + 00 + 20 + 03 + 00;$  //Video 1 HDMI 1 Input $4$  := BE + EF + 03 + 06 + 00 + FE + D2 + 01 + 00 + 00 + 20 + 00 + 00; //Video OPS

- On panel connection blink codes supported;
- Audio Mute is supported, but not Freeze.

### RS232 connections to AHA LCD

These use a 9-pin-D9 female on the panel, male on cable. Communications is at 9600 baud 8N1.

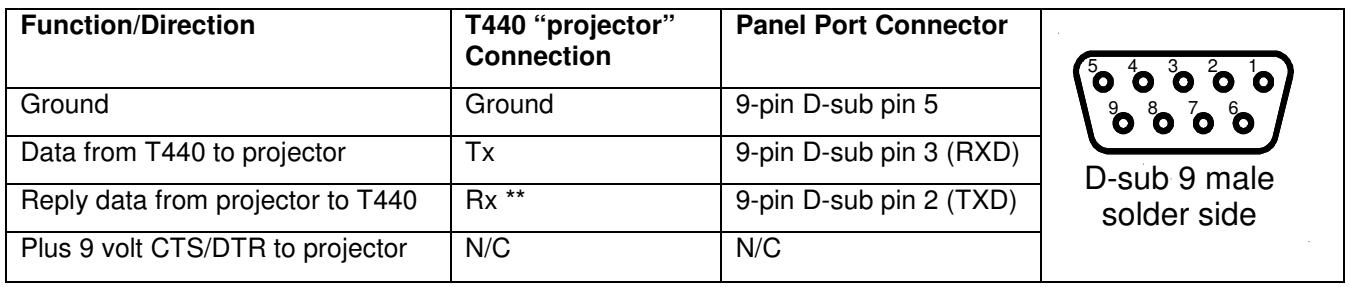

\*\* Note, the measured return voltage in rest state from the projector is only -0.9 volts, not the usual -5 to -9 volts. However the positive swing of voltage is OK.

### **BenQ LCD 1: RP550+, RP551+, RP650+, RP651+, RP700+: Code 4E**

RS232 codes have not been found on the net, but have been supplied directly by BenQ Australia.

Channel codes are:

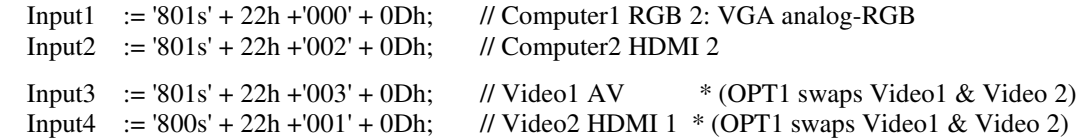

\* T440: OPT6 switch ON will use S-Video in place of HDMI. T430: uses HDMI as Video2.

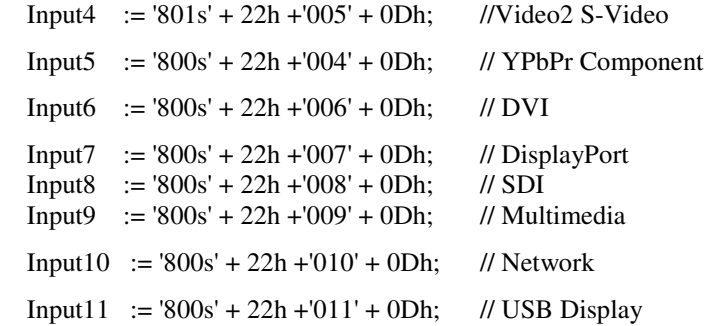

Any one of these codes can be set into Constant:0/Constant:1 for computer codes and Constant:2/Constant:3 for video codes. (The default is to have Computer1 (above) as the "Computer" channel and Video1 as the "Video" channel. Setting OPT1 switch ON will swap Video1 and Video2 channels, making S-Video the video default. Setting OPT5 switch ON will swap Computer 1 and Computer 2 sources.)

- On panel connection blink codes supported;
- Audio Mute is supported, but not Freeze.

It is necessary to set the following in the "Tools" menu  $(4<sup>th</sup>)$ :

- Control setting -> RS232;
- Monitor ID  $\geq 1$ :
- Power save -> Off

There is no volume level indication on the LCD image.

### RS232 connections to BenQ LCD with D9 male on the LCD

The reply signal from the LCD screen is disabled between transmitted messages, so the usual test with a multimeter can give confusing results, as BOTH the LCD Rx (line into the Rx input) and Tx (reply line from the LCD) measure approximately zero volts and both show a DC resistance of about 5K to ground. The LCD Tx line only outputs a +/- 5 volts waveform when a message is replied to, and then goes back to zero.

These use a 9-pin-D9 male on the LCD, female on cable. Comms is at 9600 baud, 8 bits, Odd parity, 1 stop.

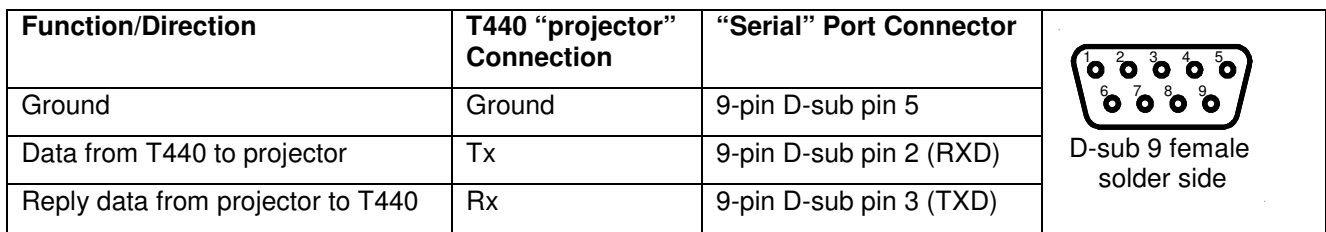

### **BenQ LCD 2: RP840G: Code 4F at 38400 baud**

RS232 codes have not been found on the net, but have been supplied directly by BenQ Australia.

Channel codes are:

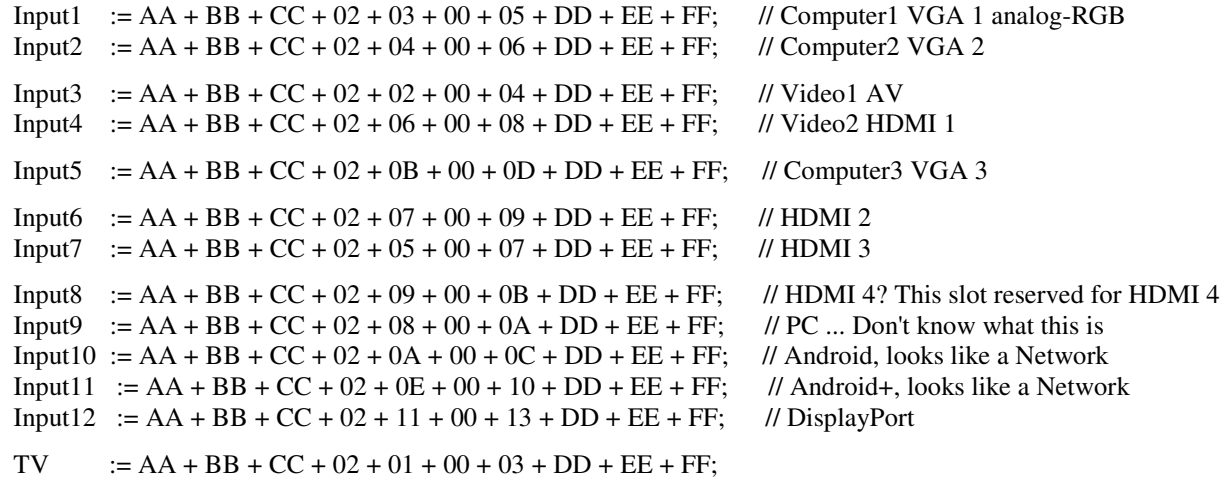

Any one of these codes can be set into Constant:0/Constant:1 for computer codes and Constant:2/Constant:3 for video codes. (The default is to have Computer1 (above) as the "Computer" channel and Video1 as the "Video" channel. Setting OPT1 switch ON will swap Video1 and Video2 channels. Setting OPT5 switch ON will swap Computer 1 and Computer 2 sources.)

- On panel connection blink codes supported;
- OPT7 handshake mode is available (but has not been tested to date);
- Audio Mute is supported, but not Freeze.

It may be necessary to set communications active in the LCD panel's menu system.

### **BenQ LCD 3: Benq RP840G, Clevertouch, eBoard LCD: Code 5E at 9600 baud**

Channel codes are:

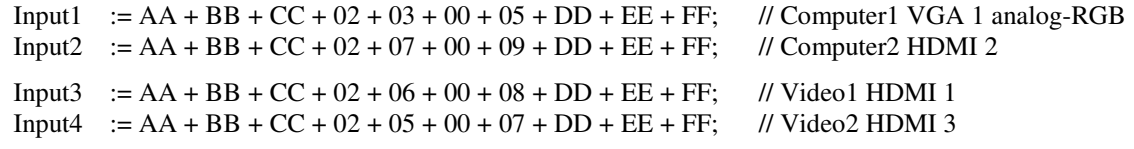

Inputs 9, 10, 11 and 12 (above) are also covered.

### RS232 connections to BenQ LCD with D9 male on the LCD

The reply signal from the LCD screen is disabled between transmitted messages, so the usual test with a multimeter can give confusing results, as BOTH the LCD Rx (line into the Rx input) and Tx (reply line from the LCD) measure approximately zero volts and both show a DC resistance of about 5K to ground. The LCD Tx line only outputs a +/- 5 volts waveform when a message is replied to, and then goes back to zero.

These use a 9-pin-D9 male on the LCD, female on cable. Comms is at 38400 baud, 8 bits, Odd parity, 1 stop.

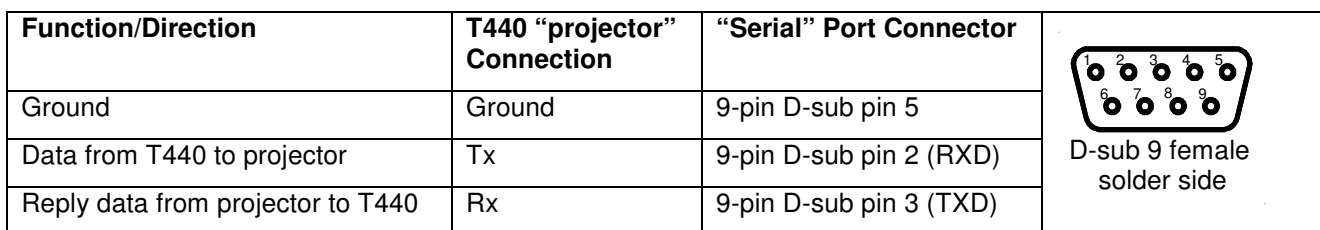

## **CommBox LCD monitor with touchscreen interface (IR and RS232)**

These screens are interfaced via an IR transmitter or a wired connection sending in an un-modulated pulse sequence identical to an IR transmission (but without the 38khz carrier) into a 3.5mm jack on the back (marked IR).

- **Code A2** Modulated IR to CommBox, requires an IR bug either sending IR from the front or via a hole in the rear.
- **Code A3** UnModulated IR-like pulses to CommBox via 3.5mm jack in back.
- **Code 8E** RS232 interfaced control.

IR command codes:

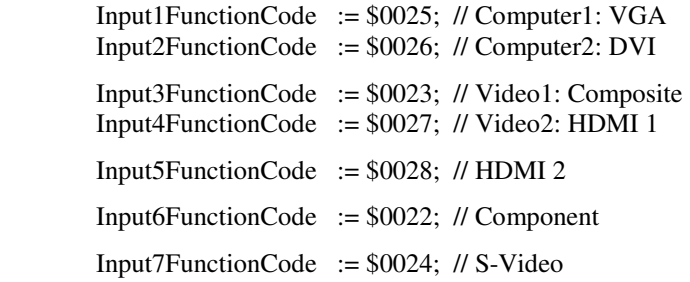

Any one of these codes can be set into Constant:0/Constant:1 for computer codes and Constant:2/Constant:3 for video codes. (The default is to have Computer1 (above) as the "Computer" channel and Video1 as the "Video" channel. Setting OPT1 switch ON will swap Video1 and Video2 channels, making HDMI 1the video default. Setting OPT5 switch ON will swap Computer 1 and Computer 2 sources.)

This can be used with a variety of keyboards:

- With a "Code 9" keyboard, with buttons selecting "Video" and 'Computer;
- With "Code 0" or "Code 5" input-only select keyboards;
- With a "Code B-L" or "Code B-P" keyboard, with buttons selecting "Video" and "Computer1" and "Computer2" with Volume control keys;
- NO Panel connection blink codes and OPT7 handshake modes are available;
- No mute/freeze commands are provided; and
- Volume key presses send 5 consecutive Vol Up or Vol Down commands.

### **Code 8E** RS232 interfaced control.

The design of this driver is based on this document: CommBox Interactive and Display RS232 Protocol Revision: 4 available from CommBox directly.

Channel codes are:

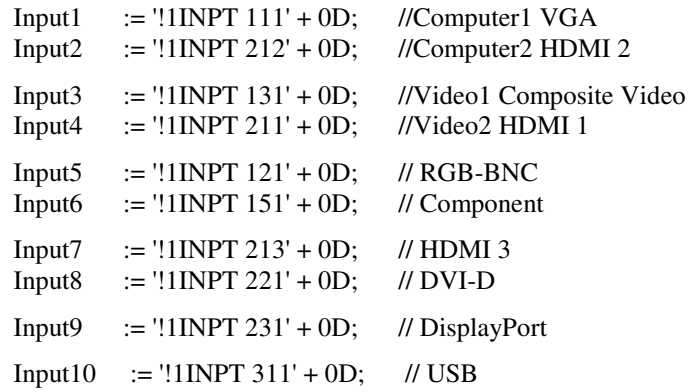

Any one of these codes can be set into Constant:0/Constant:1 for computer codes and Constant:2/Constant:3 for video codes. (The default is to have Computer1 (above) as the "Computer" channel and Video1 as the "Video" channel.

Setting OPT1 switch ON will swap Video1 and Video2 channels. Setting OPT5 switch ON will swap Computer 1 and Computer 2 sources.)

- On panel connection blink codes are supported;
- OPT7 handshake mode is available;
- Audio Mute and Freeze are supported with appropriate keyboards.

### RS232 connections to CommBox display with RS232

These use a 9-pin-D9 male on the panel, female on cable. Coms is at 9600, 8N1

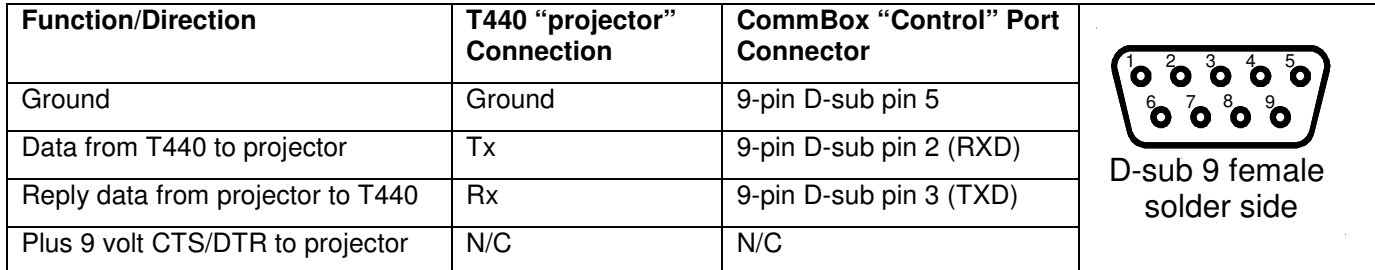

### **HDi70 Panel, "23" client ID no.: Code 73 at 115200 baud**

RS232 codes have been supplied by an installer.

Channel codes are:

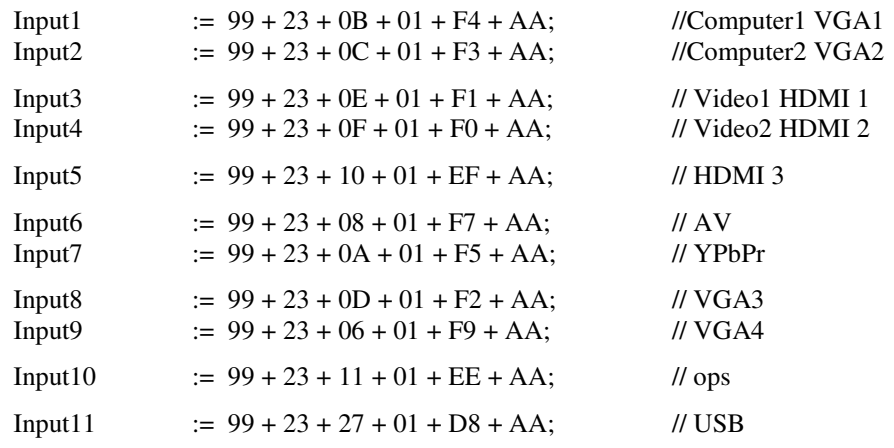

Any one of these codes can be set into Constant:0/Constant:1 for computer codes and Constant:2/Constant:3 for video codes. (The default is to have Computer1 (above) as the "Computer" channel and Video1 as the "Video" channel. Setting OPT1 switch ON will swap Video1 and Video2 channels. Setting OPT5 switch ON will swap Computer 1 and Computer 2 sources.)

• No on panel connection blink codes supported;

#### RS232 connections to HDi70 LCD with D9 female on the panel

Comms is at 115200 baud, 8 bits, no parity, 1 stop. Male on cable.

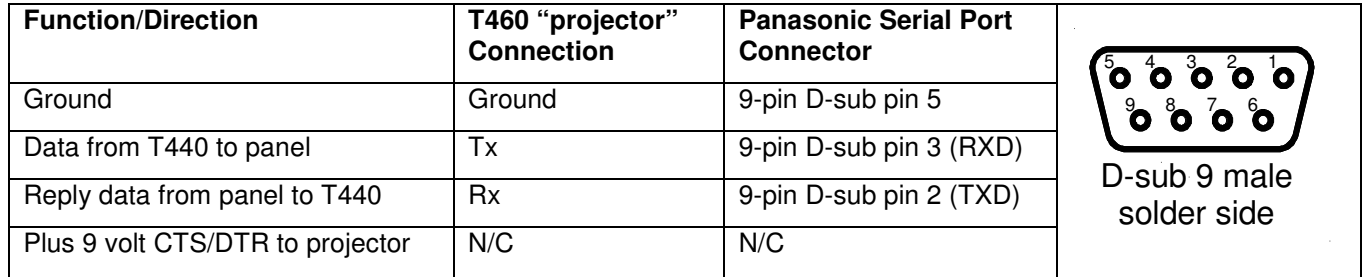

## **Hisense RC5-code LCD TV via IR – Code AC**

These panels are controlled via an IR emitter. It has the default address for a TV of "00". A typical TV model is 24F33 and family. Unfortunately Hisense do not seem to know which IR codes apply to which model, and insist that this model uses a completely different NEC-format IR protocol, which they supplied. We have verified the RC5 protocol works with the 24F33 model.

An IR code is provided to access the "Source" menu and subsequent presses roll through available sources. Stopping on the selected on automatically selects that one after about a 2 second delay. No OK button or arrow keys are needed for selection. A Code 1 keyboard works well with this (Off, Source/On, Vol. Up, Vol Down). The LED associated with this key blinks OFF momentarily as the function executes.

IR command codes:

SourceFunctionCode := \$0038;

On a T440, Code 1 keyboard, the Volume Up and Volume Down keys send a burst of 5 signals, so the volume steps up or down in groups of 5.

The red and green LEDs follow the current state of the projector. If the projector gets out of step with the controller (eg by the projector being ON when the red OFF led is showing), pressing the ON button will get it back into step, and then pressing OFF once will send the "POWER" IR message twice, with a 1-second separation, leaving both OFF.

Because there is no feedback serial path to the controller, OPT7 status read-back is not possible. (Freeze and mute are not supported. Two-button-mute mode is not supported either.)

**Wiring:** The IR transmitting bug is wired to the IR output socket J2 with the shield of the cable connected to the ground pin and the centre conductor to the "+IR" pin. The signal is current limited (24mA pulses), so no series resistors are needed in the cable.

As the IR bug wire is only 2M long it will usually be extended, and CAT5 cable is OK for this, but it must be via its own twisted pair (colour plus colour-with-white). (We have successfully tested this with 50M of CAT5E cable.)

If the CAT5 connector and cable is used runs from CAT5 connector J6, the IR signal runs via a twisted pair of wires via this cable, but link L1 must be moved from Tx (it's position in RS232 mode) to IR (as needed for IR mode).

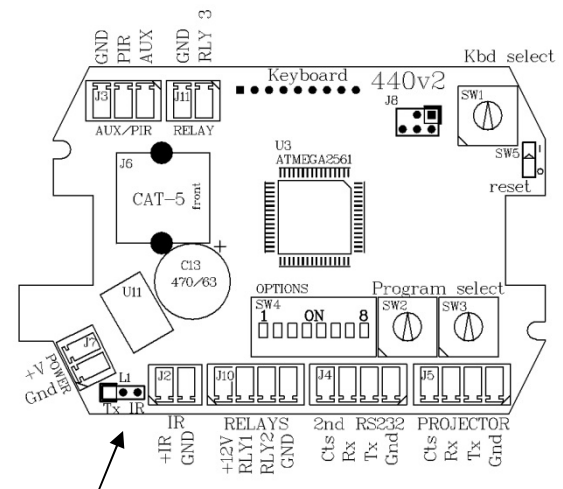

**T430:** If using a T430, the keyboard has an ON/Source key and no Volume keys. The IR functions allow power On/Off and source change only. Operation is the same as above.

If OPT4 is OFF, no source changes occur (for a V1 keyboard). If OPT4 is ON, then a "source" command is sent with each press of the On / Source key. (V3 keyboard.)

(Note: the IR connector has to be requested at ordering time… it is not part of a normal T430 build.)

### **(Hitachi HITFHD6516/PC, HILF75101 LED interactive See page 1)**

#### **Hitachi HILFU75202 LCD touchscreen: (Code 9E**) (similar to LG)

This screen is similar to AHA (page 1) but has different codes for VGA and power commands. It communicates at 115200 baud.

Channel codes are:

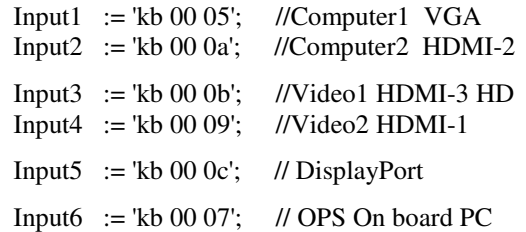

Any one of these codes can be set into Constant:0/Constant:1 for computer codes and Constant:2/Constant:3 for video codes. (The default is to have Computer1 (above) as the "Computer" channel and Video1 as the "Video" channel. Setting OPT1 switch ON will swap Video1 and Video2 channels, making HDMI-1 the video default. Setting OPT5 switch ON will swap Computer 1 and Computer 2 sources.)

- On panel connection blink codes supported;
- Audio Mute is supported, but not Freeze.

### **IT LCD 1: Code 8C**

RS232 codes have not been found on the net, but have been supplied directly by Electroboard Australia.

In codes below an IDT (second byte) of "00" is sent a s a global command to all addressed devices.

Channel codes are:

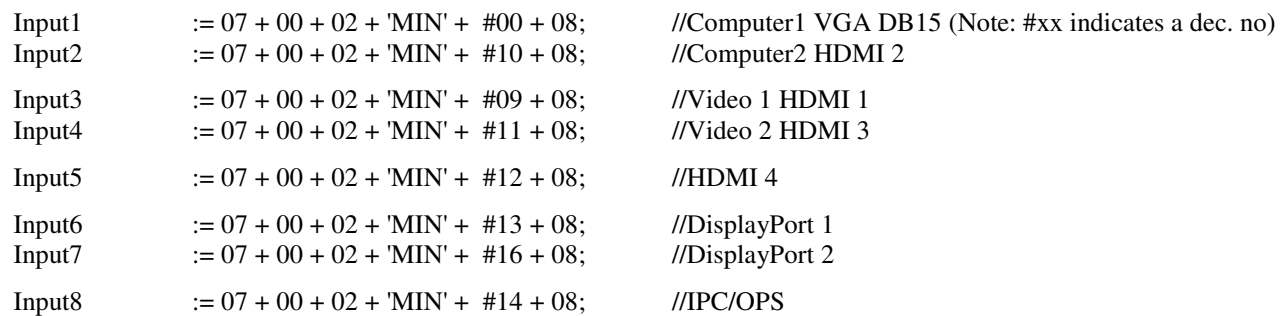

Any one of these codes can be set into Constant:0/Constant:1 for computer codes and Constant:2/Constant:3 for video codes. (The default is to have Computer1 (above) as the "Computer" channel and Video1 as the "Video" channel. Setting OPT1 switch ON will swap Video1 and Video2 channels. Setting OPT5 switch ON will swap Computer 1 and Computer 2 sources.)

- On panel connection blink codes supported;
- Audio Mute is supported, but not Freeze.

#### RS232 connections to IT LCD: not available at this time.

Comms is at 115200 baud, 8 bits, Odd parity, 1 stop.

# **LG LCD/Plasma display/TV (Code 90, 91, 93, 94 & 97, 98, 99 and 9A )**

In the back of each "Owner's manual" is a list of "input select" codes … examine this table to determine the family. If input select uses "kb" codes, select the codes 18 and 19 below.

If "xb" is shown, use the table on the next page for input select.

#### **"kb" family input select codes**

There are over a 100 different displays in the "kb" LG family, and **codes 90 TO XXX** cover the "kb" codes group (see the user manuals).

#### **Group 1 Code 90 on the switches:**

**PC to "kb 00 0" for PLASMA monitor:** MU-40PA15\*, 42/50PM1M\*\*, 42PM3MV\*\*, MU-60PZ30\*\*\*, MU-0PZ40\*\*\*, MU-42/50PZ41V\*\*, MU-42/50PZ44\*\*\*, MU-42/50/60PZ90\*\*\*

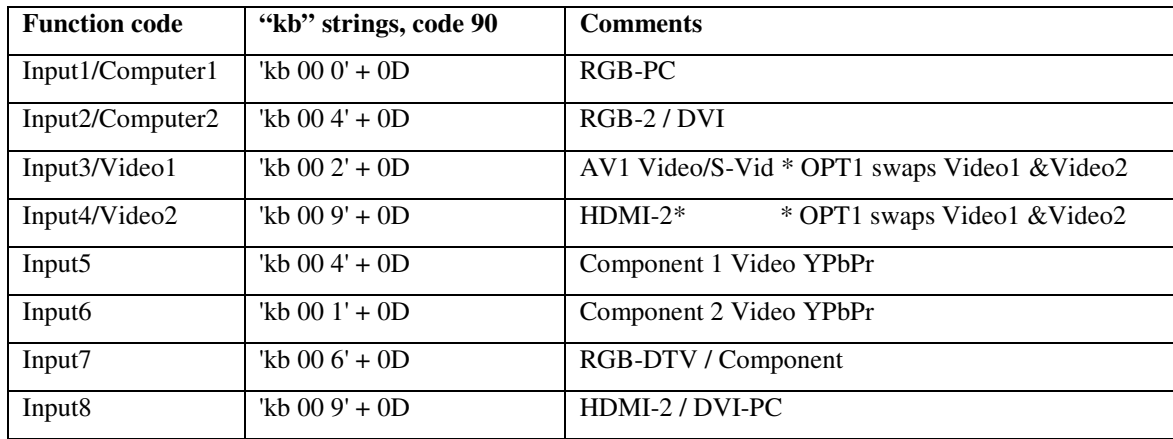

\* T440: OPT6 switch ON will use S-Video in place of HDMI/DVI. T430: uses HDMI as Video2.

Any one of these codes can be set into Constant:0/Constant:1 for computer codes and Constant:2/Constant:3 for video codes. (The default is to have Computer1 (above) as the "Computer" channel and Video1 as the "Video" channel. Setting OPT1 switch ON will swap Video1 and Video2 channels. Setting OPT5 switch ON will swap Computer 1 and Computer 2 sources.)

#### **Group 2 Code 91 on the switches for Plasma Monitor/Digital TV:**

**PC to kb code 5 for PLASMA:** MU-50PM10, MU-42PM11, MU-42PM12\*, RU-42/50PX10, RU-42/50PX11, RU-42/50PX/20, MW-71PY10\*, MW-71PY10\*\*, RT-42/50PZ60/70\*\*\*, R4U-42/50/60PZ61/71, MU-60PZ95\*

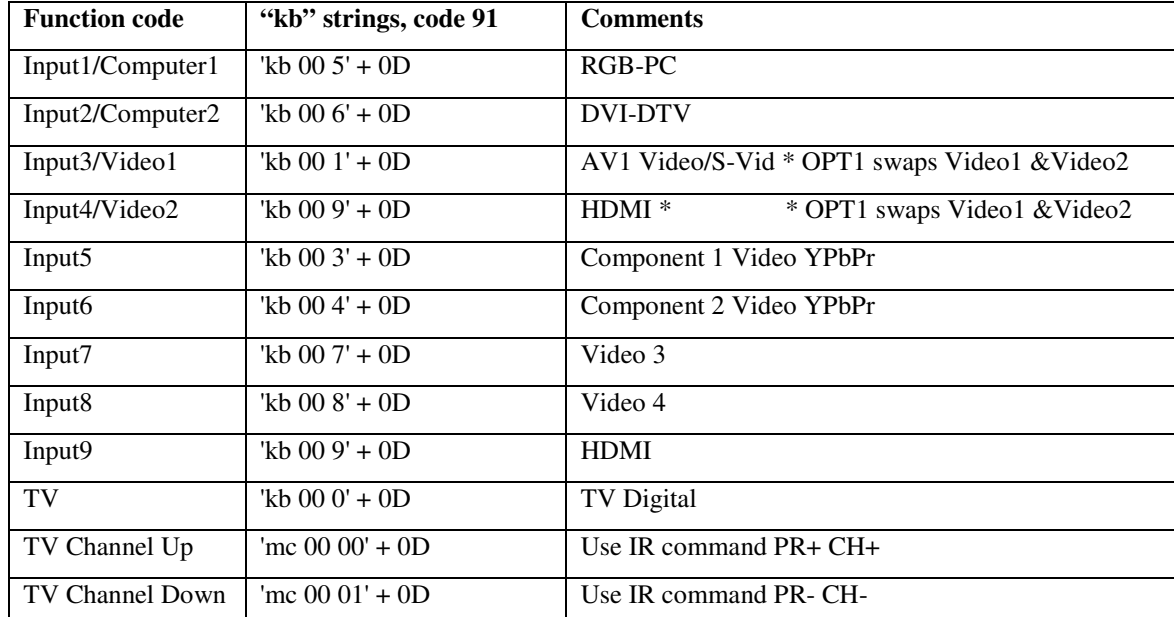

\* T440: OPT6 switch ON will use S-Video in place of HDMI. T430: uses HDMI as Video2.Any one of these codes can be set into Constant:0/Constant:1 for computer codes and Constant:2/Constant:3 for video codes. (The default is to have Computer1 (above) as the "Computer" channel and Video1 as the "Video" channel. Setting OPT1 switch ON will swap Video1 and Video2 channels.)

**Group 3 Code 93 on the switches for Digital TV (or Monitor only), 94 on the switches for Analog TV:** 

**PC to "kb 00 7" for LCD/PLASMA TV:** 42LC2DR, 32/37/42LC7D\*, PLASMA: 50PB2DR, 42/50/60PB4D, 42/50PC1\*\*\*, 42/50PC5D\*, 42/50/60PM4M/MA, 50PX1D\*\*\*, 50PX2DC\*\*, 42PX3D\*\*\*\*, 42/50PX4D\*\*\*, 42PX5D\*\*\*, 50PX4DR, DU-50PX10\*, DU-42PX12X\*, \*, 50/60PY2DR\*, DU-42/50PZ60\*\*\*, DU-42/50PZ70\*\*\*

**Choice of codes 93h (Monitor or Digital TV) or 94h (Analog TV) determines TV type.** 

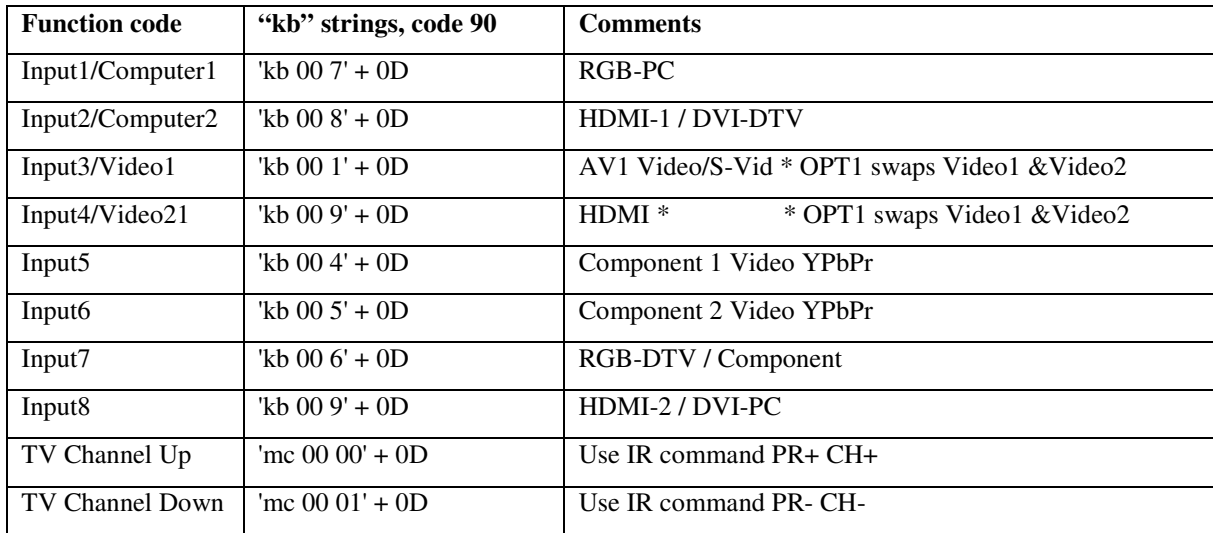

\* T440: OPT6 switch ON will use S-Video in place of HDMI. T430: uses HDMI as Video2.

Any one of these codes can be set into Constant:0/Constant:1 for computer codes and Constant:2/Constant:3 for video codes. (The default is to have Computer1 (above) as the "Computer" channel and Video1 as the "Video" channel. Setting OPT1 switch ON will swap Video1 and Video2 channels. Setting OPT5 switch ON will swap Computer 1 and Computer 2 sources.)

TV := 'kb 00 0' + 0D; // TV Digital (Code 93 selects)<br>TV := 'kb 00 1' + 0D; // TV Analog (Code 94 selects)  $// TV$  Analog (Code 94 selects)

**Aspect Ratio settings** See following for common aspect commands.

### **"xb" family input select codes**

The newer "xb" family, with **codes 97 & 98, 99 & 9A**, and use a two hex digit pair after the ASCII select string, with the top 4 bits (top digit)(5x, 6x, 9x, 2x, 4x) selecting an input type (AV, Component, etc) and the low 4 bits the input number  $(x0 \text{ or } x1)$ .

Choice between codes 97 or 98 (and between 99h or 9Ah) determines TV type, Analog or Digital. So 97 and 99 are Digital TV, and 98 and 9A are for Analog TV.

**Note re Plasma TV models 42/50PQ10\*\*, 42/50PQ11\*\*, 42/50PQ20\*\*, 42/50PQ30\*\*, 42/50PQ31, 42/50PQ60\*\*, 50PS30\*\*, 60PS40\*\*, 50PS60\*\* …** We have two manuals for these, one showing them as 'xb 00 **50**', i.e. Group 4 below, and showing them as 'xb 00 **60**', i.e. group 5 below. We suggest trying both drivers for one that works to select RGB.

**Group 4: Codes 97 and 98:** (first column in table below) uses code 'xb 00 **50**' + 0D for RGB/VGA PC input used as "Computer1".**LCD:** 32/42/47/52LB9D\*\*, 26/32/37/42LG3\*\*\*, 32/42/47LG5\*\*\*, 32/42/47/52LG6\*\*, 42/47/52LG7\*\*\*

**PLASMA:** 42/50PQ2\*\*\*, 42/50PQ6\*\*\*, 50PS3\*\*\*, 60PS4\*\*\*, 60PS6\*\*\*, 42/50PB4D\*, 50/60PY3D\*\*

**Group 5: Codes 99 and 9A:** (second column in table below) uses code 'xb 00 **60**' + 0D for RGB/VGA PC input used as "Computer1". Typical models are: LCD: 32CL20, 32/42/47CL40, 42/47LB7RF\*, 32/42/47/52LB9R\*, 26LC2R\*, 26/27/32/37/42LC2\*\*\*, 32/37/42LC2D, 32LC25R\*, 26/32LC3R\*, 26/32/37/42LC4R\*, 26/32/37/42LC7R\*, 19/22/26/32LD3\*\*, 32/37/42/47LD4\*\*, 42/47/55LD5\*\*, 32/37/42/47/55LD6\*\*\*, 32/37/42LE2\*\*\*, 32LE3\*\*\* 32/42/47/55LE4\*\*\*, 22/26/32/37/42/47/55LE5\*\*\*, 22/26LE6\*\*\*, 32/37/42/47/55LE7\*\*\*, 42/47/55LE8\*\*\*,

32/37/42/47LF11, 47LF21, 32/37/42LF25\*\*, 32/42/47LF51\*\*, 22/26/32/37/42/47LG1\*\*\*, 32/37/42LG2\*\*\*, 19/22//26/32/37/42LG2\*\*\*, 19/22/26/32/37/42/47LG3, 26/32LG40, 32/37/42/47/52LG5\*\*\*, 32/37/42/47/52LG60, 32/42/47/52LG70, 47LG90, 42/47LGX, 22/26/32/37/42LH2\*\*\*, 19/22/26/32/37/42/52LH2\*\*\*, 32/37/42/47LH3\*\*\*, 32/37/42/47LH30\*\*, 42/47LH300C, 32/37/42LH35FD, 32/37/42/47/55LH4\*\*\*, 32/37/42/47/55LH5\*\*\*, 32/37/42/47LH70\*\*, 47/55LH8\*\*\*, 42/47/55LH9\*\*\*, 22/26/32LK3\*\*, 32/37/42/47LK4\*\*, 42/47/55LK5\*\*, 32/39/42/47/55/60LN541C, 32/39/42/47/55/60LN549E, 32/42LP560M, 19/22LS4D\*, 19/22LU40\*\*, 19/22/26LU5\*\*\*, 19/22/26/32LV25\*\*, 26/32/37/42/47/55LV3\*\*\*, 32/42/47/55LV3\*\*\*, 32/42/47/55LW45\*\*, 19/22/26/32LV25, 26/32LV30\*\*, 32/42LV33\*\*, 32/37/42/47/55LV35\*\*, 22/26/32/37/42/47/55LV55\*\*, 32/42LV34\*\*, 32/42/47/55LW45\*\*, 42/47LW54\*\*, 42/47LW57\*\*, 42/47/55LW65\*\*, 47/55LW77\*\*, 47/55LW95\*\*, 47/55LW98\*\*, 72LW99\*\*, 32LX2R\*, 42/47/55LX6\*\*\*, 47/55LX9\*\*\*, 22/29/32/39/42/47/55/60/65LY340C, 42/47/55/65LY540S, 42/47/55LZ96\*\* , 60PC4R\*, 32/37/42/47/55SL8\*\*\*, 42/47SL9\*\*\*, 42/47/55/60WL30MS, M197WD, M227WD, M237WD, M2901S, M3204C, M3801S, M4212C, M4712C.

**PLASMA:** 42/50PA45\*\*, 42/50PA49\*\*, 50/60PA65\*\*, 42PC1\*\*\*, 42PC1RV\*, 42/50PC3\*\*\*, 42PC3D, 42PC3DV, 50PC3D, 42PC3R\*, 60PC4R\*, 32PC5DVC, 42PC5RV\*, 32/42/50PC5\*\*\*, 42PC7R\*, 42/50PG1\*\*\*, 42/50PG10\*\*, 42/50PG2\*\*\*, 42/50PG20\*\*, 42/50PG25, 42/50/60PG30\*\*, 50/60PG60, 42/50PJ250, 42/50PJ3\*\*, 42/50PJ550, 42PJ650, 50/60PK2\*\*, 50PK3\*\*, 50/60PK5\*\*, 50/60PK7\*\*\*, 50/60PK9\*\*\*, 42/50PM1/3M\*\*, 42/50PQ10, 42/50PQ20, 42/50PQ30\*\*, 42/50PQ31, 42/50PQ35\*\*, 42/50PQ60\*\*, 42PQ65\*\*, 50/60PS10, 42/50PS20\*\*, 50PS30\*\*, 50/60PS60\*\*, 50PS65\*\*, 50/60PS70\*\*, 50/60PS80\*\*, 42/50PT25\*\*, 42/50PT35\*\*, 50/60PV25\*\*, 42/50PW35\*\*, 42/50PW45\*\*, 50/60PX9\*\*\*, 60PY3RF\*, 50/60PZ55\*\*, 50/60PZ57\*\*, 50/60PZ2\*\*, 50/60PZ57\*\*, 50/60PZ95\*\*.

It is recommended that installers examine the RS232 control tables towards the end of all LG manuals and find the "xb" command, and check the allocation for the top 4 bits on the RGB command. Then use Group 1 or Group 2 commands as appropriate. Note: Some panels are listed in two different manuals, with **different** codes allocated. Also, we have found some panels need latest firmware upgrades to communicate at all. If your panel turns on and off but will not change channels, try other codes from this group. If nothing helps, call LG for an upgrade.

We have also found some panels support both "kb" and "xb" command sets. Also, some panels which show "xb" support in the manual ONLY have "kb" support. LG lies!

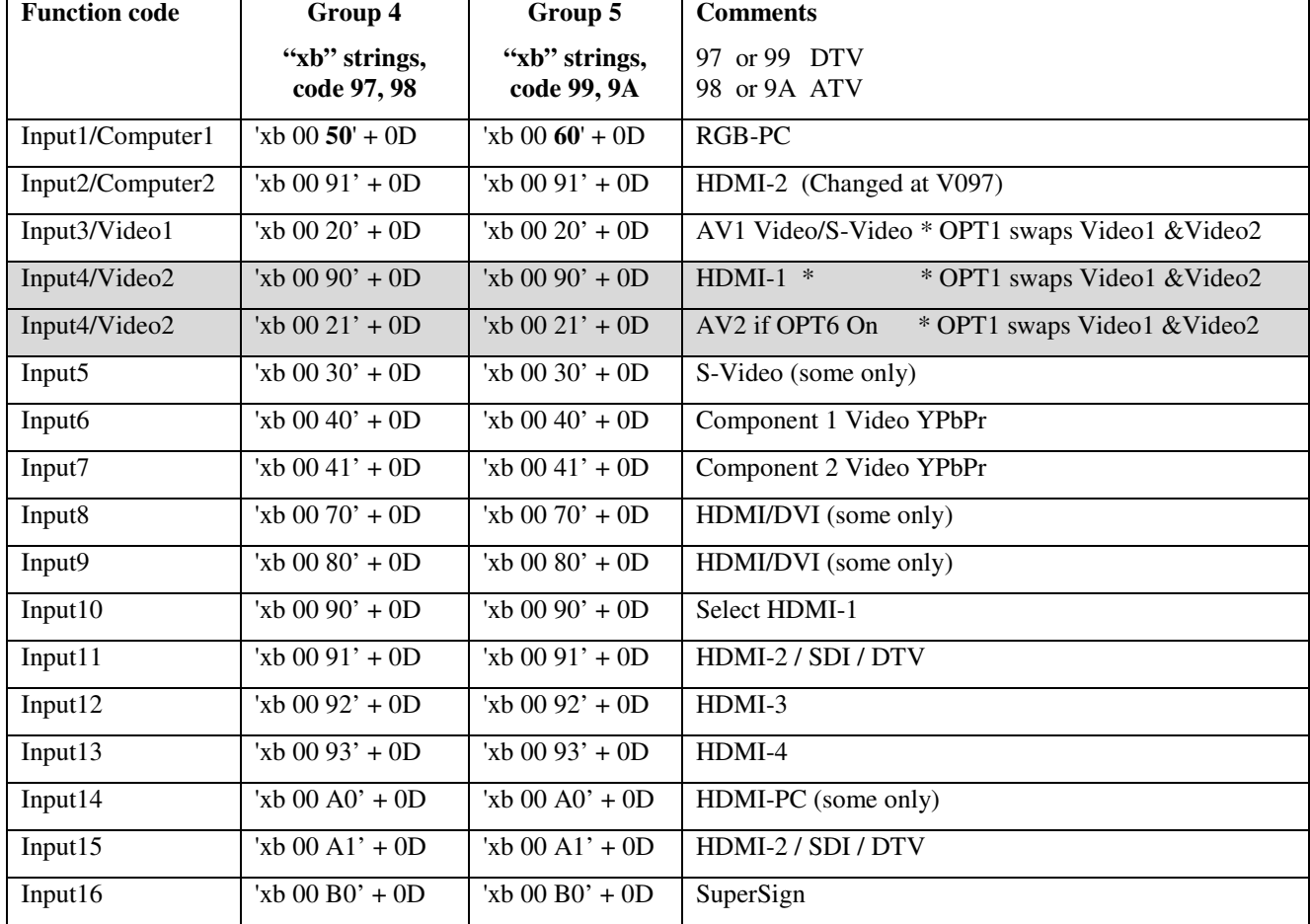

#### **Another, older, group uses an "i" as a leading character for the source setting string: these are NOT drivable with these drivers, although they could be added if required.**

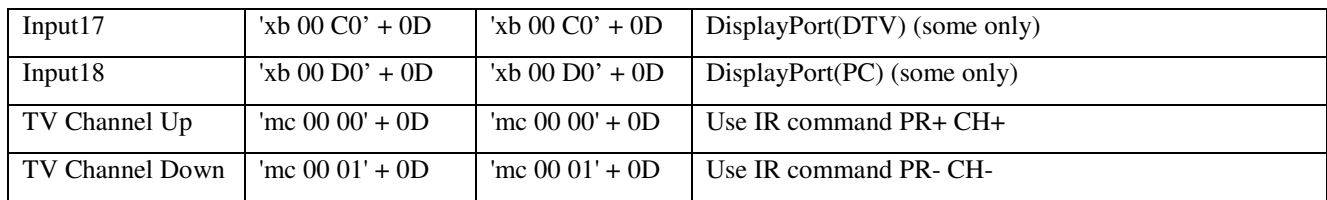

\* T440: OPT6 switch ON will use AV2 Video in place of HDMI. T430: uses HDMI as Video2.

Any one of these codes can be set into Constant:0/Constant:1 for computer codes and Constant:2/Constant:3 for video codes. (The default is to have Computer1 (above) as the "Computer" channel and Video1 as the "Video" channel. Setting OPT1 switch ON will swap Video1 and Video2 channels. Setting OPT5 switch ON will swap Computer 1 and Computer 2 sources.)

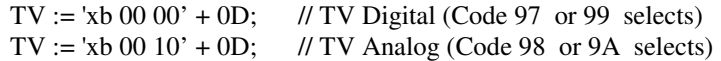

#### **Aspect Ratio settings**

Use the procedure shown in Part A of the T430/T440 manual:

SetAspect1 := 'kc  $00\ 01' + 0D$ ; // Normal 4:3 SetAspect2 := 'kc  $00\ 02' + 0D$ ; // 16:9

#### **General comments**

These panels can be used with a number of keyboards:

- With a "Code 9" or "Code B" keyboard, with buttons selecting "Video" and 'Computer", with "Volume Up/Dn";
- With a "Code E" keyboard, with buttons selecting "TV", "Video" and "Computer", with TV channel Up/Down and Volume control keys. (The TV channel commands send incremental (i.e. up and down) commands), so the limits are set in the panel.)
- No OPT7 handshake mode is provided. Power on panel connection blink codes available.
- Freeze command is not available.

### RS232 connections to LG LCD, LG Plasma and Zenith flat screens

These use a 9-pin-D9 male on the panel, female on cable. Coms is at 9600, 8N1

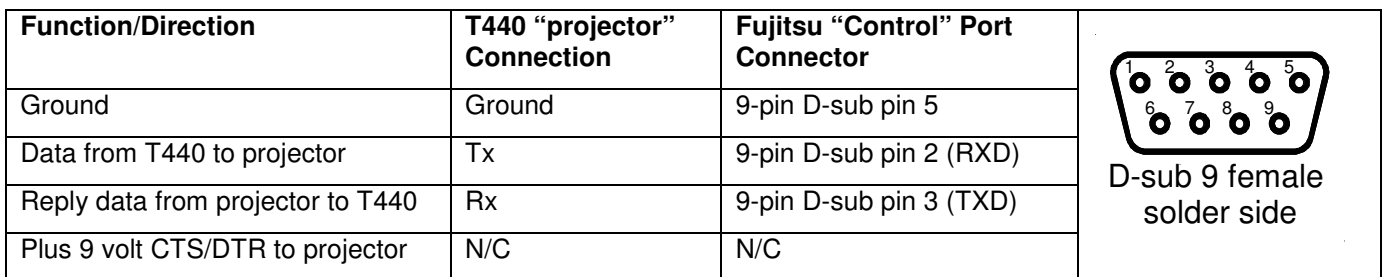

After installation wiring of any projector to a T440, use a multimeter to check voltages of –9 on BOTH TX and RX pins in any installation, as described in the troubleshooting part of this manual.

**Some have clamp diodes on signal lines so voltages may be limited to -0.7 volts and plus 5v signal pulses.** 

**Some might use reverse 2/3.** 

### **Mitsubishi LCD: LDT321V, LDT323V, LDT422V, LDT461V2, MDT521S, MTD651S, MTD652S: (Code 48 )**

## **(**MDT321S , LDT462V, LDT551V see NEC Multeos below)

RS232 codes are at:

http://www.mitsubishielectric.com.au/assets/vis/RS232\_485\_LAN\_Serial\_Command\_Control\_MDT652S.doc.pdf

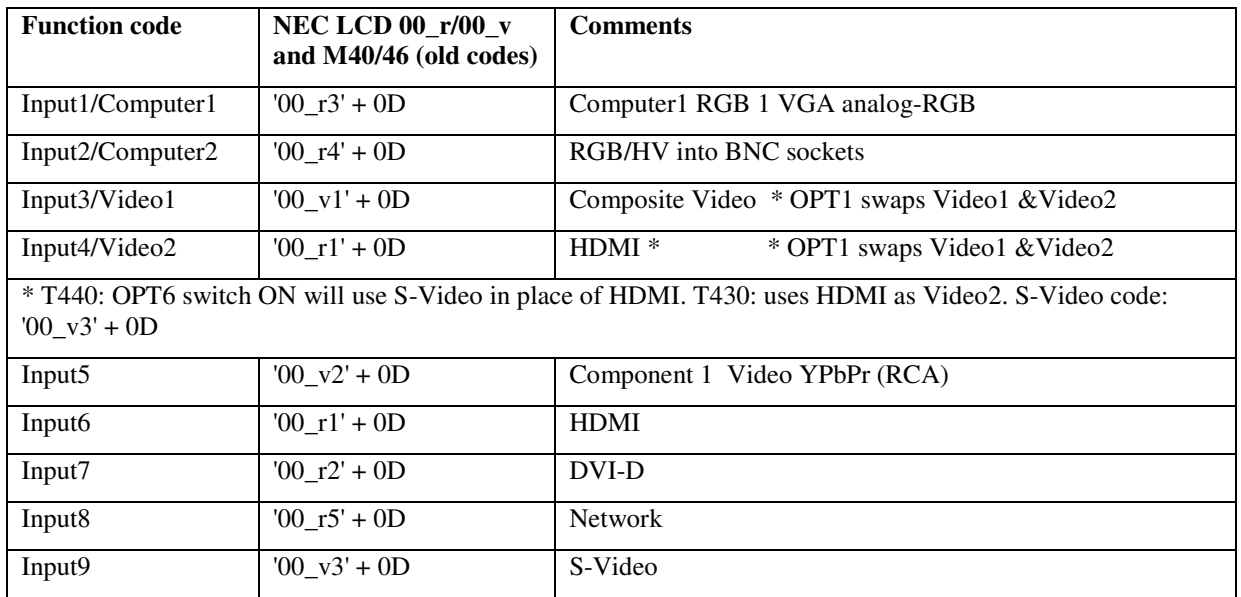

Any one of these codes can be set into Constant:0/Constant:1 for computer codes and Constant:2/Constant:3 for video codes. (The default is to have Computer1 (above) as the "Computer" channel and Video1 as the "Video" channel. Setting OPT1 switch ON will swap Video1 and Video2 channels, making S-Video the video default. Setting OPT5 switch ON will swap Computer 1 and Computer 2 sources.)

- On panel connection blink codes supported on M40/M60 and all with new codes;
- OPT7 handshake mode is not available with old codes, but is on M40/M60 and all with new codes;
- Mute and Freeze is not supported at all;

### RS232 connections to Mitsubishi LCD with D9 (not sighted, taken from manual)

These use a 9-pin-D9 male on the plasma, female on cable. Comms is at 9600 baud, 8 bits, Odd parity, 1 stop.

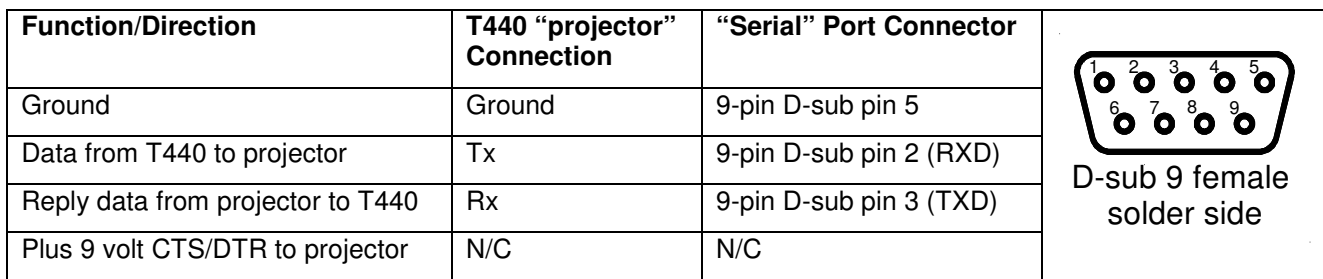

### **NEC LCD: (Code 60 ) Old codes for: 3000/3210/4000/4010/4020/4610/4620/ 5220/5710/6520P/L, SC40/SC46, M40/M46 Old T1, Old T2**

(See 64/65/66 below for Multeos new drivers.)

### **NEC Plasma: (Code 60 ) 42XC10/42XP10, 50XC10/50XP10, 60XC10/60XP10**

In the back of each user's manual is a list of typical channel selection messages, and manuals of NEC LCD panels are available at http://www.nec-display-solutions.co.uk/c/g/uk/en/Service/Home/index.html

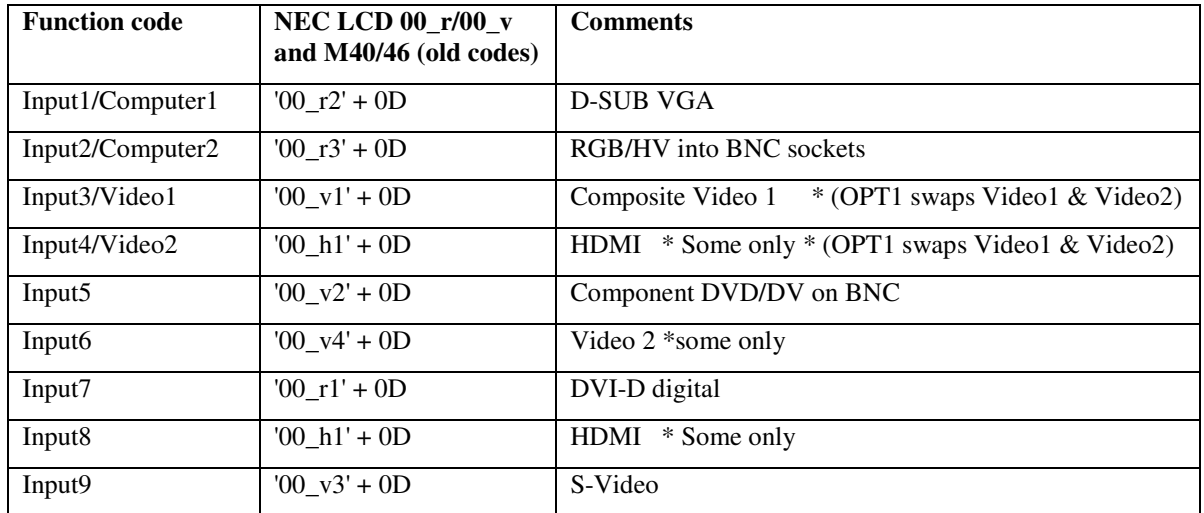

\* T440: OPT6 switch ON will use S-Video in place of HDMI. T430: uses HDMI as Video2.

Any one of these codes can be set into Constant:0/Constant:1 for computer codes and Constant:2/Constant:3 for video codes. (The default is to have Computer1 (above) as the "Computer" channel and Video1 as the "Video" channel. Setting OPT1 switch ON will swap Video1 and Video2 channels, making S-Video the video default. Setting OPT5 switch ON will swap Computer 1 and Computer 2 sources.)

- No blink codes supported;
- OPT7 handshake mode is not available with old codes, but is on M40/M60 and all with new codes;
- Freeze is not supported at all;
- Turn off ECO mode of the panel to enable On/Off control (some only)
- Switch "INPUT DETECT" to "NONE" to prevent channel changing when non-selected signals come and go;
- "DVI MODE" may need to be setup to control type of input signal expected on that input;
- "S-VIDEO MODE" should be set to "SEPARATE" so users can select between Composite Video and S-Video sources (some only).

### **NEC LCD: (Code 64 HDMI 1, Code 65 HDMI 2), Mit Code 66, Global 68**

Multeos and Multisync models LCD3210, LCD3215, LCD4215, LCD4615, LCD5710, LCD8205, MDT652S, M401/M461/M521, P401, P402, P461, P462, P521, P552, P553, P701, P702, P703, S401, S461, S521, V321, V322, V422, V423, V461, V462, V463, X464UN/UNV, V551, V552, V651, V652, V3212, V801, X431BT, X461HB, X461S, X461UN, X463UN, X551S, X551UN, X554UN/UNS

### **Mitsubishi MDT321S (no HDMI)**

### **Mitsubishi LCD: LDT462V, LDT551V, MDT652S Code 66 has HDMI as Video 2**

In the back of each user's manual is a list of typical channel selection messages.

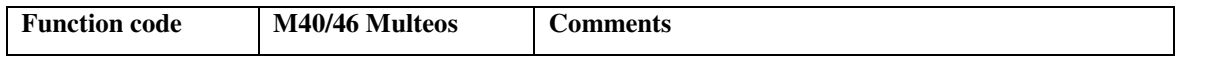

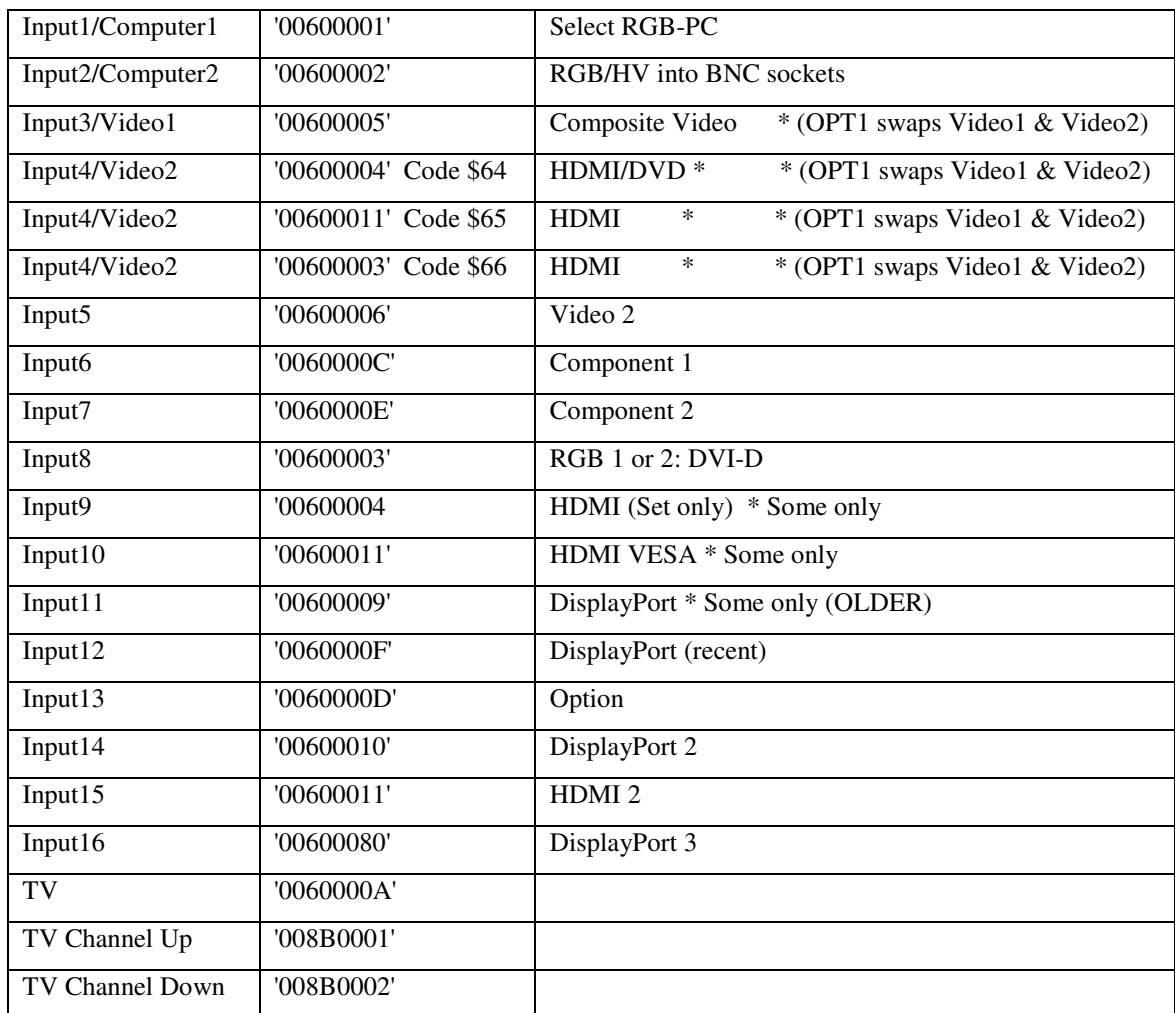

- T440: OPT6 switch ON will use S-Video in place of HDMI. T430: uses HDMI as Video2.
- On panel connection blink codes supported with new codes;
- OPT7 handshake mode is available with new codes;
- Audio control (Volume up/down keyboards, codes 2, 9, B, and E) is ONLY supported in M40/M46 Multeos mode and all with new codes (Code 64 ). **NOTE: Variable audio control and audio mute is only available to the speaker-level drive. It is NOT able to control the line-level audio out to the RCA connectors.** Use on-screen setup to manually allocate audio inputs to channels;
- Two-yellow button "Mute" command is available on "64/65" code displays, but ONLY to the audio and only to the speaker drive. No picture mute is provided;
- Freeze is not supported at all;
- Turn off ECO mode of the panel to enable On/Off control (some only)
- Switch "INPUT DETECT" to "NONE" to prevent channel changing when non-selected signals come and go;
- "DVI MODE" may need to be setup to control type of input signal expected on that input;
- "S-VIDEO MODE" should be set to "SEPARATE" so users can select between Composite Video and S-Video sources (some only).
- TV control (keyboard code 'E') is only available for M40/M46 in Multeos mode. It uses incremental Up and Down buttons.

**NEC LCD E-Series: Code 68** Global version of above, no audio, audio mute or reply mode.

## **NEC LCD E-Series: Code 67** E324, E424, E464, E554, E654

Control codes for this range are at: http://www.hdtvreview.com/pdf/nec-e654-quickstart.pdf and http://au.nec.com/en\_AU/media/docs/products/displays/ExternalControlManual-E-Series\_en.pdf

(Unfortunately not all info is in these documents, e.g. reply to GET commands and absolute volume codes.)

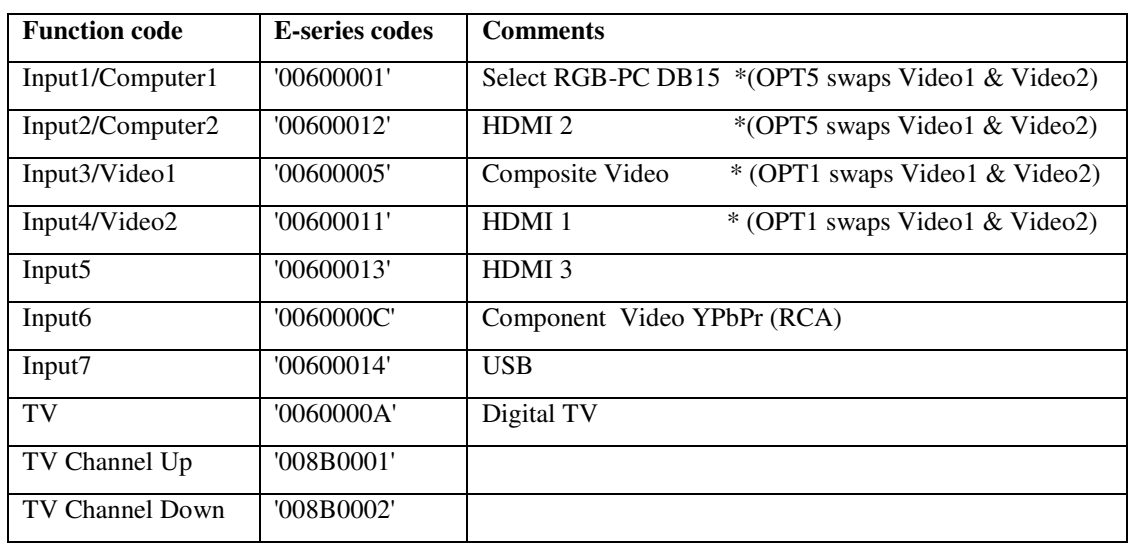

- On panel connection blink codes supported with new codes. (subject to testing);;
- OPT7 handshake mode is available with new codes. (subject to testing);
- Audio control (Volume up/down keyboards, codes 2, 9, B, and E) is supported in Incremental mode: and sends five Inc. or Dec. commands. NOTE: Variable audio control and audio mute is only available to the speakerlevel drive. It is NOT able to control the line-level audio out to the RCA connectors. Use on-screen setup to manually allocate audio inputs to channels;
- No picture mute or freeze is provided;
- Turn off ECO mode of the panel to enable On/Off control (some only)
- Switch "INPUT DETECT" to "NONE" to prevent channel changing when non-selected signals come and go;

### RS232 connections to NEC LCD with D9

These use a 9-pin-D9 male on the plasma, female on cable. Comms is at 9600 baud, 8 bits, Odd parity, 1 stop.

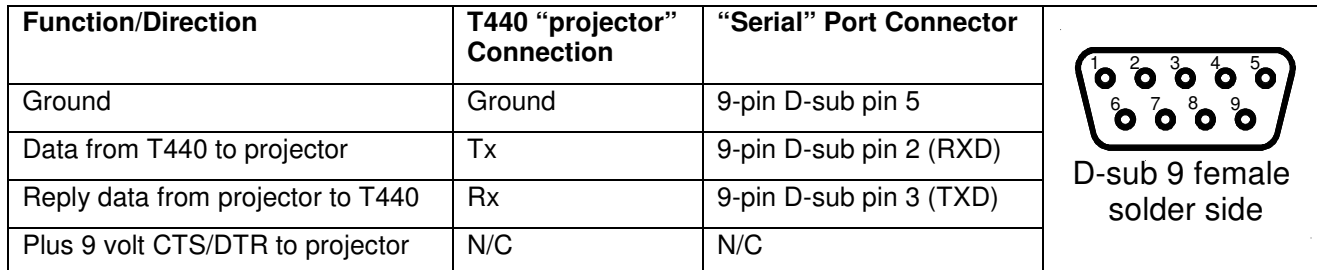

### **NEC NLT-40/46FHD100, Sherwood LF-401-TB5 TV/LCD panel (Codes 95 & 96 ), (Made by "indtek" in Korea as LC-401EB3 and LC-461EB3, also sold by Grundig.)**

There are two drivers for this: these are same for Computer and Video, but the TV function can select Full HD Digital tuner (Code 1C ) or analog tuner (Code 1D )

This family has many members with a range of channel messages.

Channel codes are:

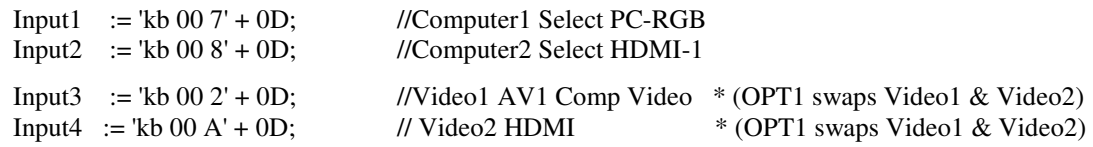

\* T440: OPT6 switch ON will use S-Video in place of HDMI. T430: uses HDMI as Video2.

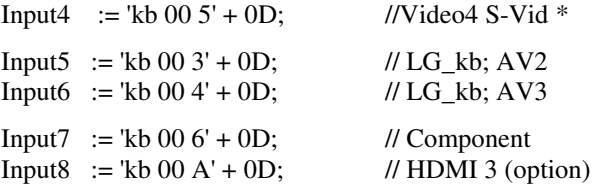

Any one of these codes can be set into Constant:0/Constant:1 for computer codes and Constant:2/Constant:3 for video codes. (The default is to have Computer1 (above) as the "Computer" channel and Video1 as the "Video" channel. Setting OPT1 switch ON will swap Video1 and Video2 channels, making S-Video the video default. Setting OPT5 switch ON will swap Computer 1 and Computer 2 sources.)

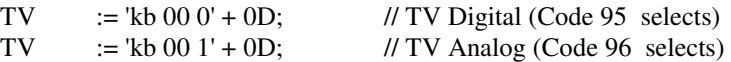

This panel can be used with a number of keyboards:

- With "Code 9" or "Code 8 or A" keyboards, with buttons selecting "Video" and 'Computer", with either "Volume" (code 9) or "Freeze/Mute" (Code A);
- With a "Code B-L" or "Code B-P" keyboard, with buttons selecting "Video" and "Computer1" and "Computer2" with Volume control keys; or
- With a "Code E" keyboard, with buttons selecting "TV", "Video" and "Computer", with TV channel Up/Down and Volume control keys. (The channel commands send incremental (i.e. up and down) commands), so the limits are set in the panel.)

(Keyboards B and E combine channel keys with "On" keys.)

• Panel connection blink codes are available but OPT7 handshake mode is NOT.

#### RS232 connections to Sherwood TV/LCD panel

These use a RG45 on the LCD, female on cable. Comms is at 9600 baud, 8 bits, no parity, 1 stop.

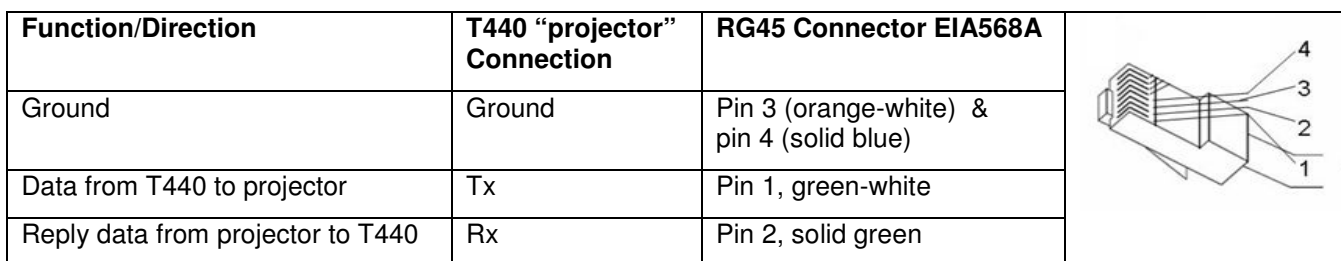

### **NEC Plasma PX-42/50/60/61, MP/VM/VP/VR/XM/XR, 2/3/4/5/6 (Code 14 )**

This family has many members with a range of channel messages.

There is a typical RS232 code Operation Manual at: http://www.prokare.com.tr/pdf2/nec\_residental\_plasma\_rs232.pdf

And http://www.nec-display-solutions.co.uk/c/g/uk/en/Service/Home/index.html

Channel codes are:

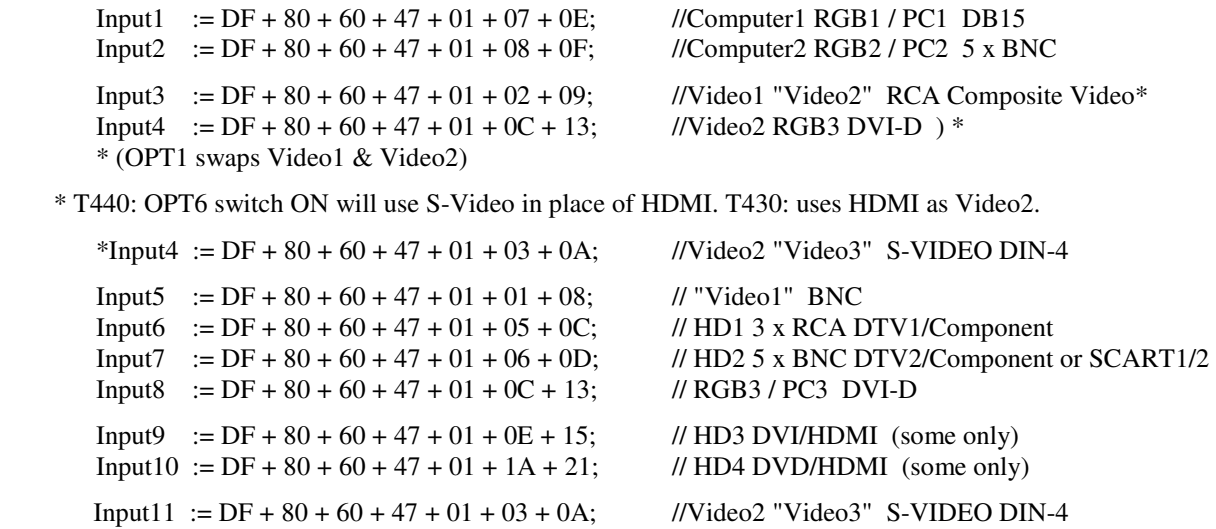

Any one of these codes can be set into Constant:0/Constant:1 for computer codes and Constant:2/Constant:3 for video codes. (The default is to have Computer1 (above) as the "Computer" channel and Video1 as the "Video" channel. Setting OPT1 switch ON will swap Video1 and Video2 channels, making S-Video the video default. Setting OPT5 switch ON will swap Computer 1 and Computer 2 sources.)

This panel can be used with a number of keyboards:

- With a "Code 9" keyboard, with buttons selecting "Video" and 'Computer", with "Volume" keys.
- With a "Code B-L" or "Code B-P" keyboard, with buttons selecting "Video" and "Computer1" and "Computer2" with "Volume" control keys. (Keyboards combine channel keys with "On" keys.)
- (There is no point in using a Code 8 or A keyboard, as there is no "Freeze" function on plasma screens.

Panel connection blink codes are available but OPT7 handshake mode in NOT.

Audio mute with 2 Vol keys is available, but not video.

### RS232 connections to NEC Plasma with D9

These use a 9-pin-D9 male on the plasma, female on cable. Comms is at 9600 baud, 8 bits, Odd parity, 1 stop.

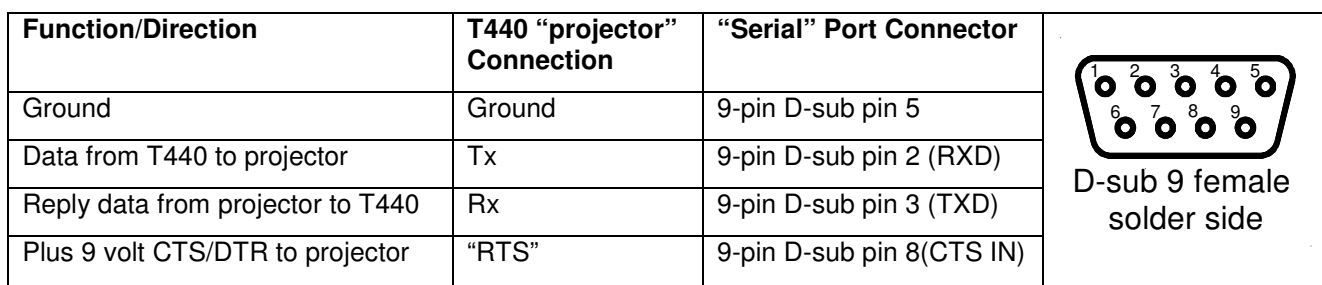

## **Panasonic LCD panels: (Codes 56, 57 )** (Vol 0->100)

There are many displays covered by these drivers, but to determine the appropriate one to use, please examine the pages in the user manual of your display to see which is needed. Do a search (Ctrl "F") for "9600" (the coms baud rate) to get to the page "Serial Terminals connection". This or the next page shows the inputs for this model. Compare these to the table below to see commands needed.

#### **Units with "AV1" available (Code 56 ):**

#### **TH-42LF6U, TH-47LF6U, TH-55LF6U, TH-42LF30U, TH-47LF30U, TH-70LF50W, TH-80LF50W, TH-42LF60U, TH-47LF60U, TH-55LF60U, TH-42LFP30, TH-47LFP30**

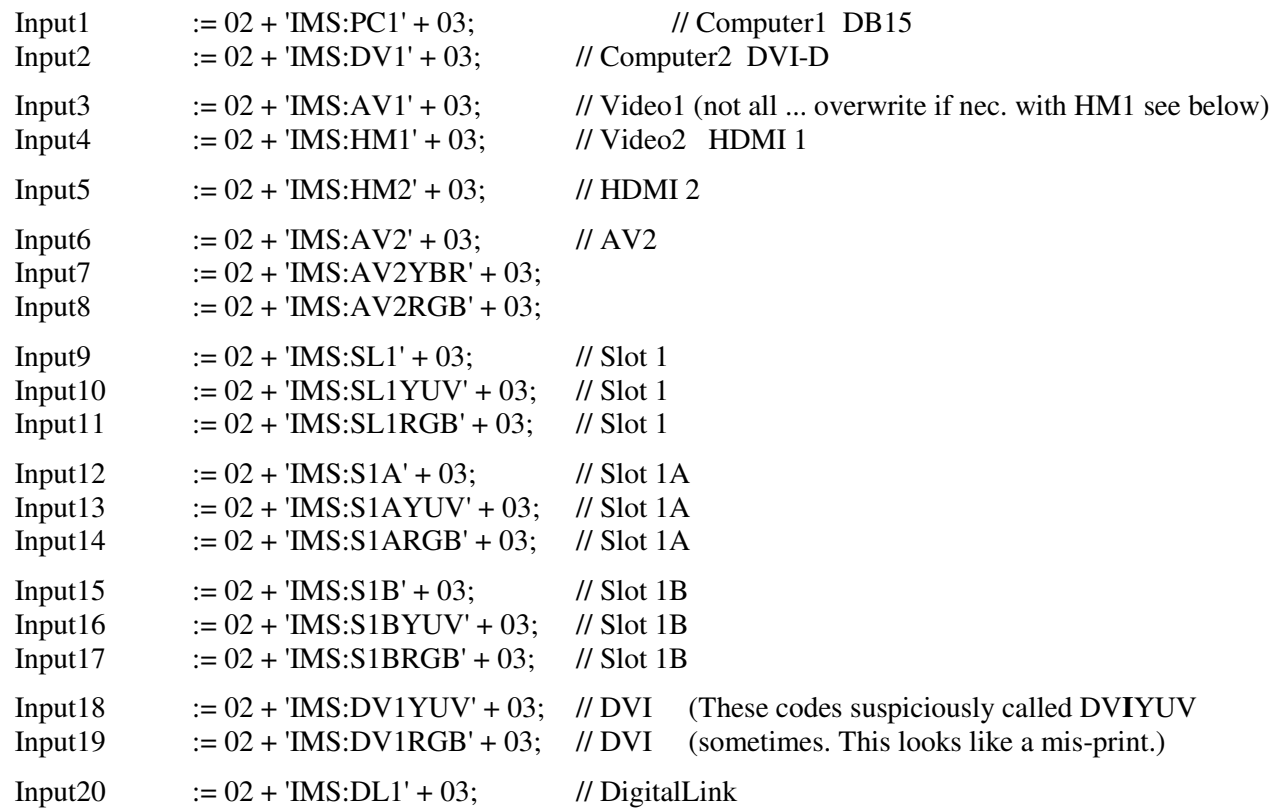

**Units with "AV1" un-available (Code 57 ):** 

### **TH-42LF5U, TH-47LF5U, TH-42LFE6E, TH-50LFE6E, TH-47LFT30, TH-47LFX6J**

As above, except:

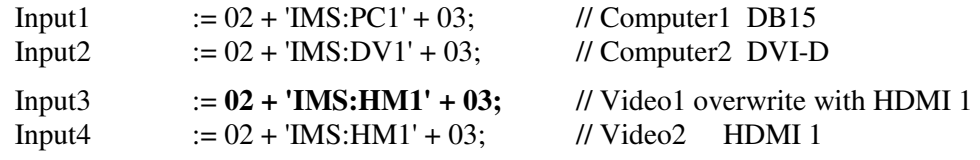

Any one of these codes can be set into Constant:0/Constant:1 for computer codes and Constant:2/Constant:3 for video codes. (The default is to have Computer1 (above) as the "Computer" channel and Video1 as the "Video" channel. Setting OPT1 switch ON will swap Video1 and Video2 channels. Setting OPT5 switch ON will swap Computer 1 and Computer 2 sources.)

- On panel connection blink codes supported and OPT7 handshake mode is supported;
- Enable the RS-232 control access by going to "Setup" then to "Network Setup" then "Control I/F Select" and set "RS-232";
- Audio control 0->100 (Volume up/down keyboards, codes 2, 9, B, and E) is available;
- Freeze is not supported at all;

## **Panasonic Plasma panels: (Codes 50 ... 53 )** (Vol 0->63)

There are many displays covered by these drivers, but to determine the appropriate one to use, please examine the pages in the user manual of your display to see which needed. Look for a page entitled "SERIAL Terminals" which will list the commands needed by that monitor, and choose the driver that suits. The strings needed are always listed there. Separate, more detailed documents called "PDP Control Command" are available on request from Panasonic, but are not generally held on publicly accessible web sites. (Google will fetch some of these if you search for "PDP Control Command" (note quotes).)

#### Units with "IIS" commands (Code 50 ):

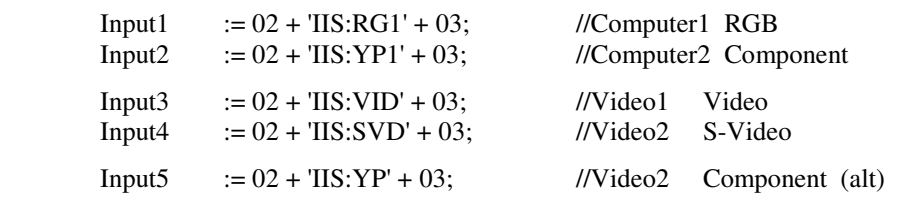

#### **Units with "IMS" commands (Code 51 ) (early group TH-nnPx3/4/5, TH-61PHW6):**

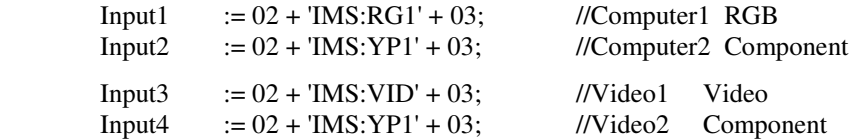

#### **Units with slot commands (Code 52 ) (TH-nnPx6/7/8/9/10/11/12, TH-nnVX100)**

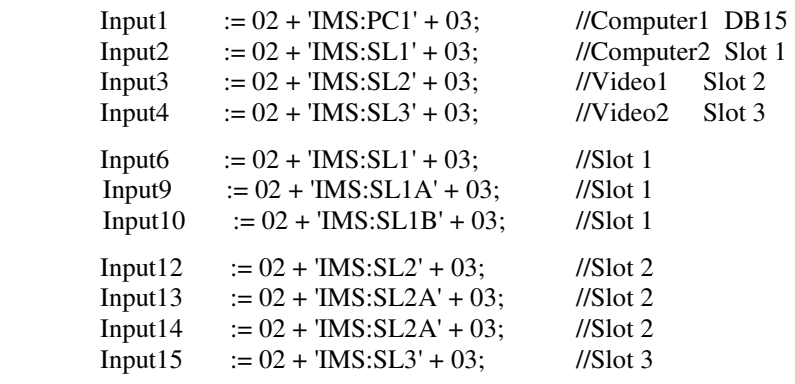

#### **Units with slot commands (Code 53 ) (TH-nnPx20)**

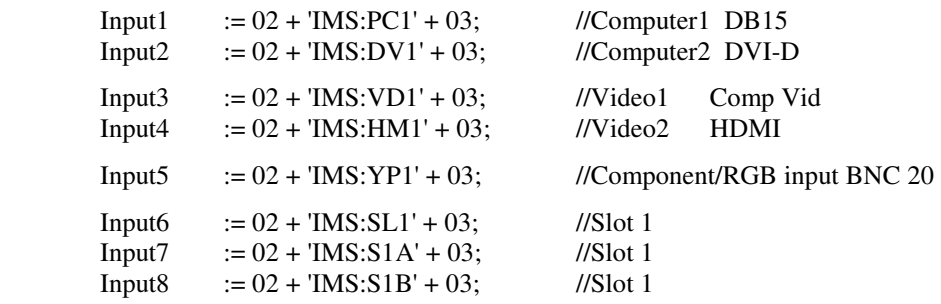

Any one of these codes can be set into Constant:0/Constant:1 for computer codes and Constant:2/Constant:3 for video codes. (The default is to have Computer1 (above) as the "Computer" channel and Video1 as the "Video" channel. Setting OPT1 switch ON will swap Video1 and Video2 channels, making S-Video the video default. Setting OPT5 switch ON will swap Computer 1 and Computer 2 sources.)

- On panel connection blink codes supported and OPT7 handshake mode is supported;
- Audio control (Volume up/down keyboards, codes 2, 9, B, and E) is available;
- Freeze is not supported at all;

Male and female D9 connectors are used variously, and pin-out is shown in all manuals.

### **Panasonic LCD TV / panel, IR interface only: Code A0**

Models covered:

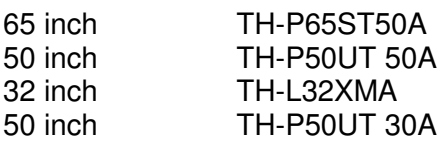

These units use IR only, and we have implemented a basic control via IR for them.

In a simple mode, a **T440 Code6-KB1** keyboard can be used to provide basic On/Off functionality. It has no absolute On and Off commands, so the same command is used for both On and Off (programmed into both keys). Turning Off uses just ONE transmission of the code (not two, as in most other panels.)

In a more complex installation, a **T440-code E** keyboard can be used, with some compromises and relabelling needed to make it clear what goes on.

This panel has a strange split source selection. A **TV** key on the remote absolutely selects the TV function, and we have mimicked this in the Code E, so the TV button selects the TV mode, and the Channel Up and Channel down (and the Volume Up and Volume Down) functions all work as normal.

However, all the other sources are selected via the **AV** key, and we have mapped this to the "Video" key on the T440. (If you have only single other source, eg Composite Video or HDMI, select just that in the TV / panel, and pressing the Video (now AV function) will select this as the alternative to the TV function. If you need more channels, the "Computer" key has been programmed to send an "OK" code, and the "Channel" keys are reprogrammed away from the TV function to send the (different from Channel) "Up arrow" and "Down Arrow" codes.

So to select any one of a number of (non-TV) sources, press the "AV" button and the source menu will appear on the TV / panel. Then use the Channel Up / Down keys to navigate to the desired source (of many) and then press the "Computer" key (now acting as the "OK") to select and activate that channel.

Yes, it's confusing, but all we can offer at the moment. (The new T470 from JED will have re-label able keys, so will be able to have a correctly labelled set of keys for all the above. Stay tuned!)

# **Philips BDL series LCD (LED backlit) panels Code 43, 44, 45, 46, 47, 4C, 4D**

Philips have a number of different serial protocols in current use and for sale in LCD/LED panels, and there is no central record or listing of which panels use which protocol. It seems that when a panel's software is updated (which can be done via a USB stick) the protocol of that panel can change, as well. (Note: the software revision numbers in the panels bear no relation to the protocol version numbers.) These all run at 9600 8N1, and also use two different connector systems, some a 4-sleeve miniature audio-type jack (supplied by Philips, cabled to a DB9), and some a DB9 male on the panel. (A fifth system protocol, called SerialXpress for HotelTV uses a 10-pin RJ50 connector, and is covered by codes 4A and 4B following.)

Protocol 1.6 (code 44) and 2.0 (code 45) are "non-addressed" protocol strings. If you don't know what protocol a particular panel uses, try 40 or 45 first. If it is a "non-addressed" protocol it will show Comms OK (one red LED blink) when connected and selected for this. If it shows three blinks, try the other two (below) --- it may be an "addressed" protocol that is being used (codes 46 and 47). If it is correctly a "non-addressed" protocol, and several source commands do not work, try the other "non-addressed" one. Similarly, if you have identified the panel as "addressed" (longer messages), and e.g. the HDMI2 command selects VGA, then try the other "addressed" one.

#### **Code 44 (Non-addressed Protocol 1.6):** Some models we know of matching this driver are: **BDL4230E/BDL4230ET, BDL4651VH, BDL4675XU, BDL4681XU, BDL4785SL, BDL5530EL, BDL5585XL, BDL6450AT, BDL6531E, BDL6551V** Volume range is 0->100

The first group support revision 1.6 of the protocol spec. Channel codes are:

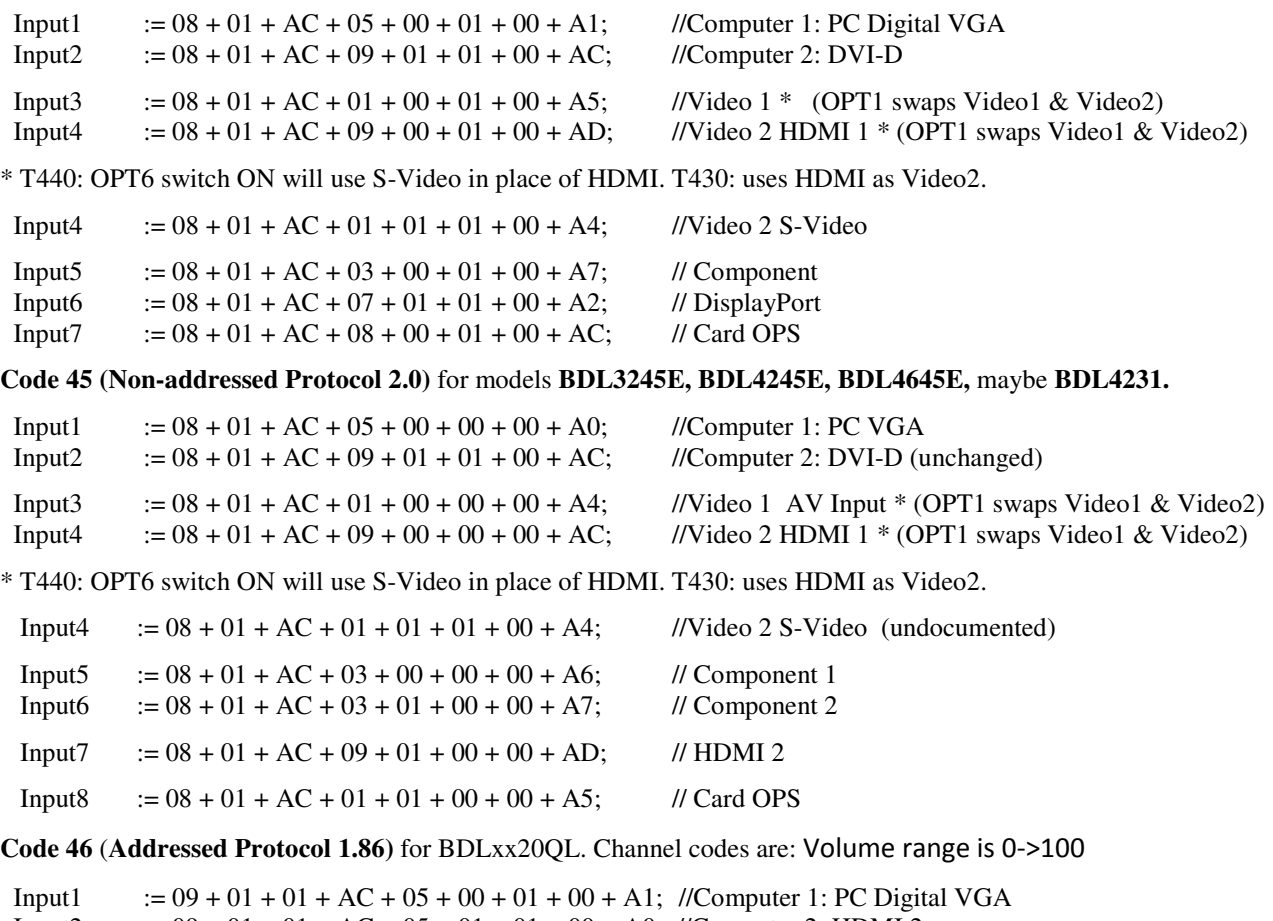

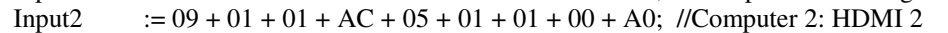

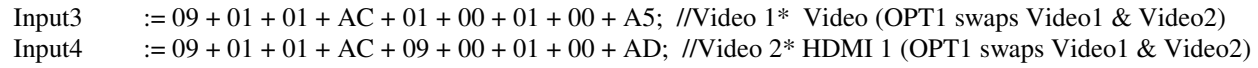

\* T440: OPT6 switch ON will use S-Video in place of HDMI. T430: uses HDMI as Video2.

Input4  $:= 09 + 01 + 01 + AC + 01 + 01 + 01 + 00 + A4$ ; //Video 2 S-Video

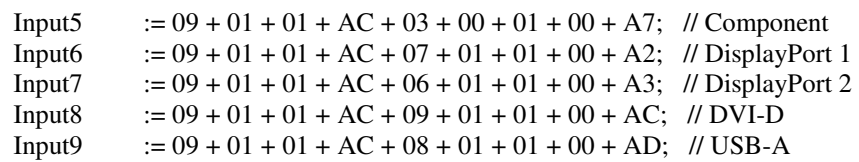

**Code 43** (**Addressed Protocol 1.87)** for (at least): BDL6520QL, BDL6526QT, BDL5588XH, BDL5588XL, BDL4677XH, BDL4678XL, BDL4776XL, BDL4777XL, BDL5586XL, BDL5588XH. Volume range is 0->100

Channel codes are:

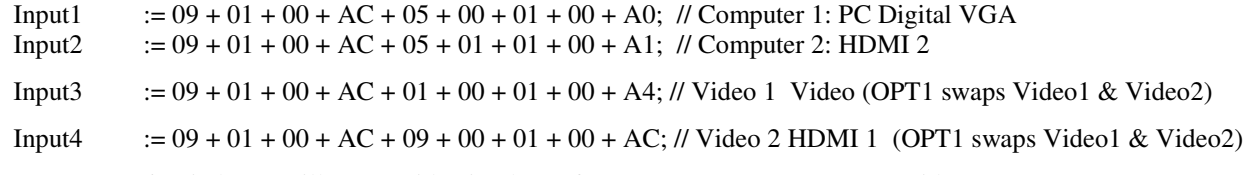

\* T440: OPT6 switch ON will use S-Video in place of HDMI. T430: uses HDMI as Video2.

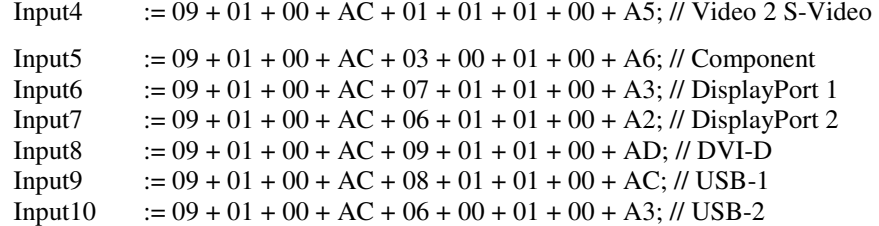

**Code 47** (**Addressed Protocol 1.88)** for (at least): BDL3230QL, BDL4330QL, BDL4830QL, BDL5530QL BDL3260EL, BDL4260EL, BDL4660EL, BDL4765EL, BDL5560EL, BDL4280VL, BDL4680VL, BDL5580VL

**Code 4C** (**Addressed Protocol 1.88, two volume)** Some of these panels need a different format of volume command, because they control internal speaker volume and external audio jack volume with different bytes of a longer message. Code 4C sends this longer message.

Volume range is 0->100 (subject to confirmation.)

Channel codes are:

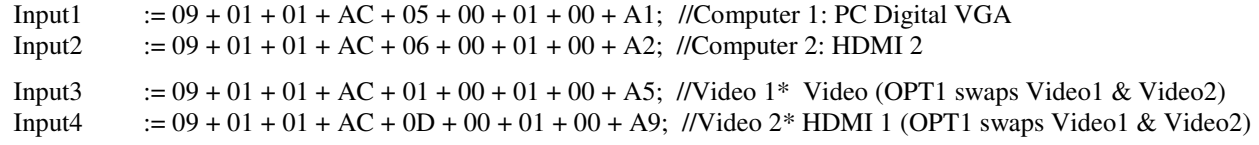

\* T440: OPT6 switch ON will use S-Video in place of HDMI. T430: uses HDMI as Video2.

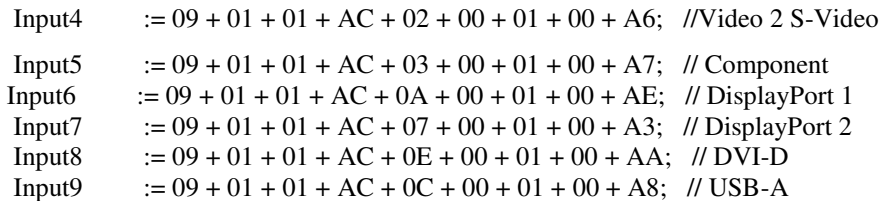

**Code 4D** (**Addressed Protocol 1.92, two volume)** This also uses two volume data fields, but a different command set for inputs. **55BDL4050D/00** uses this protocol.

Volume range is 0->100.

Channel codes provided are (only a subset are actually implemented):

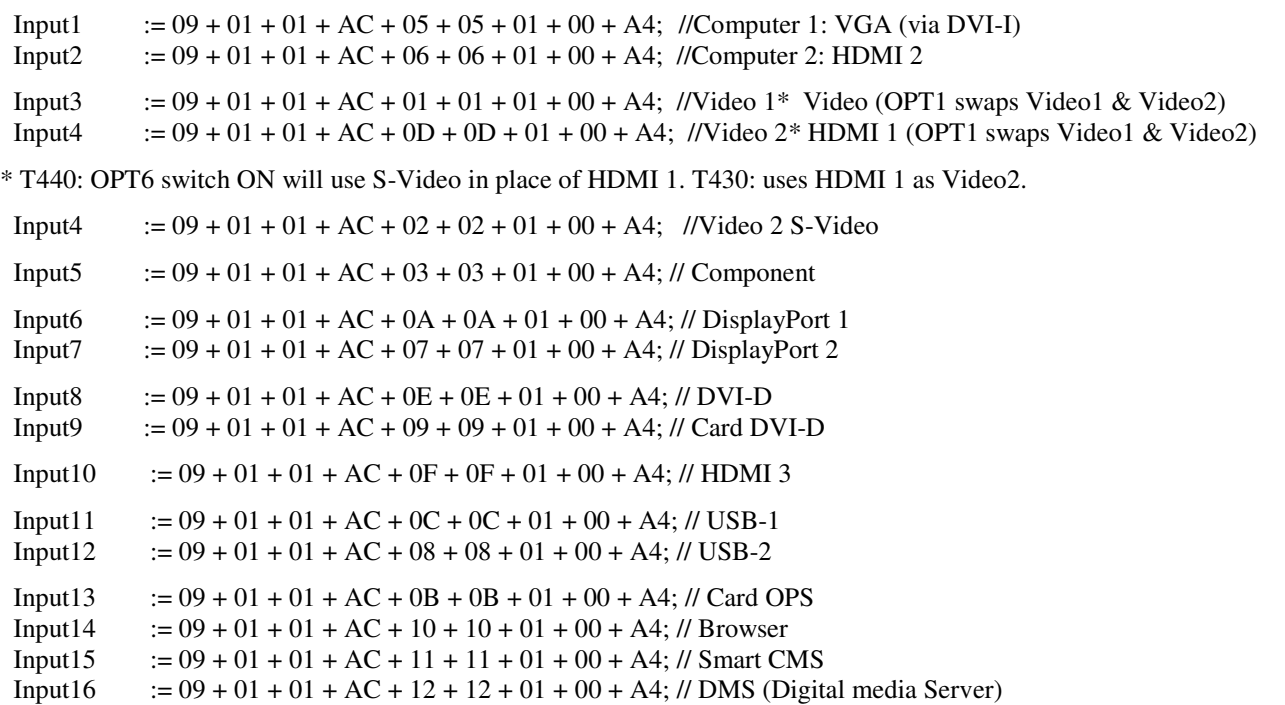

Input17  $:= 09 + 01 + 01 + AC + 13 + 13 + 01 + 00 + A4$ ; // Internal storage

Input 18  $:= 09 + 01 + 01 + AC + 17 + 17 + 01 + 00 + A4$ ; // Media Player

Any one of these codes can be set into Constant:0/Constant:1 for computer codes and Constant:2/Constant:3 for video codes. (The default is to have Computer1 (above) as the "Computer" channel and Video1 as the "Video" channel. Setting OPT1 switch ON will swap Video1 and Video2 channels, making HDMI the video default. Setting OPT5 switch ON will swap Computer 1 and Computer 2 sources.)

T440: OPT6 switch ON will use S-Video in place of HDMI. T430: uses HDMI as Video2..

- OPT7 handshake mode is provided;
- No Picture and sound mute is available;
- Mute and freeze keyboard code 8 or A is not usable;
- Aspect ratio control is not supported.

### RS232 connections to Philips LCD/LED with D9 or JACK

Some use a 9-pin-D9 male on the LCD, female on cable. Others use a 4-sleeve miniature audio-type jack (supplied by Philips, cabled to a DB9). Comms is at 9600 baud, 8 bits, no parity, 1 stop..

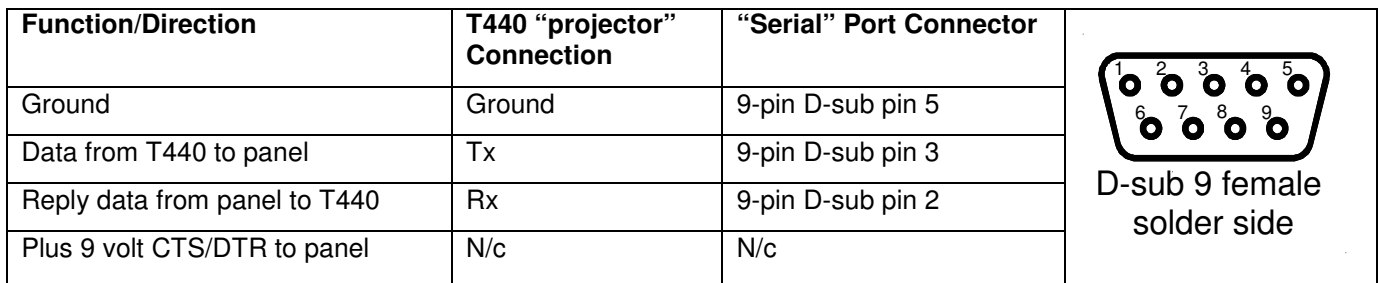

## **Philips SerialXpress series LCD (LED backlit) panels Code 4A, 4B**

This fifth system protocol, called SerialXpress for HotelTV uses a 10-pin RJ50 connector, and runs at 38400 baud 8N1, and takes 66 pages to describe. A protocol document is available from Philips distributors.

Two codes support this series, code 4A does volume control using simple Increment and Decrement commands going one step at a time. Code 4B uses the Absolute Volume commands and each press or step increments by 5 steps.

Channel codes are:

Input1  $:= 0E + 0E + 00 + 00 + 05 + 05 + 00 + 0C + 20 + AC + 07 + 8B + A5 + A5$ ; //Computer 1: VGA Input2 :=  $0E + 0E + 00 + 00 + 05 + 05 + 00 + 0C + 20 + AC + 09 + 85 + A5 + A5$ ; //Computer 2: HDMI 2

Setting OPT5 switch ON will swap Computer 1 and Computer 2 sources.

Input3  $:= 0E + 0E + 00 + 00 + 05 + 05 + 00 + 0C + 20 + AC + 03 + 8F + A5 + A5$ ; //Video 1: AV or Scart 1 Input $4$  :=  $0E + 0E + 00 + 00 + 05 + 05 + 00 + 0C + 20 + AC + 08 + 84 + A5 + A5$ ; //Video 2: HDMI 1

Setting OPT1 swaps Video1 & Video2 sources

Input5  $:= 0E + 0E + 00 + 00 + 05 + 05 + 00 + 0C + 20 + AC + 05 + 89 + A5 + A5$ ; // YPbPr1 Input6  $:= 0E + 0E + 00 + 00 + 05 + 05 + 00 + 0C + 20 + AC + 06 + 8A + A5 + A5$ ; // YPbPr2 or S-Video Input7  $:= 0E + 0E + 00 + 00 + 05 + 05 + 00 + 0C + 20 + AC + 0A + 86 + A5 + A5$ ; // HDMI 3 Input8  $:= 0E + 0E + 00 + 00 + 05 + 05 + 00 + 0C + 20 + AC + 0C + 80 + A5 + A5$ ; // Side HDMI Input9  $:= 0E + 0E + 00 + 00 + 05 + 05 + 00 + 0C + 20 + AC + 04 + 88 + A5 + A5$ ; // AV2 or Scart2 or S-Video  $Input10$  :=  $OE + OE + 00 + 00 + 05 + 05 + 00 + 0C + 20 + AC + 0D + 81 + A5 + A5$ ; // Side AV Input  $11$  :  $= 0E + 0E + 00 + 00 + 05 + 05 + 00 + 0C + 20 + AC + 0B + 87 + A5 + A5$ ; // USB

Any one of these codes can be set into Constant:0/Constant:1 for computer codes and Constant:2/Constant:3 for video codes. (The default is to have Computer1 (above) as the "Computer" channel and Video1 as the "Video" channel. Setting OPT1 switch ON will swap Video1 and Video2 channels, making HDMI the video default. Setting OPT5 switch ON will swap Computer 1 and Computer 2 sources.)

- On panel connection blink codes supported:
- **OPT7 handshake mode is supported. Note: because of a watchdog system which will revert the system to a default mode away from the user selection, this panel MUST always be used in handshake mode, with OPT7 turned ON. The T440 will then poll the status every 5 seconds, keeping the communications and user selection current**;
- Picture and sound mute is available;
- Mute and freeze keyboard code 8 or A is not usable;
- Aspect ratio control is not supported; and
- TV mode is supported with a Code E keyboard, providing a TV button and Channel Up/Down keys.

### RS232 connections to Philips SerialXpress series

These use a 10-way RJ45 type connector. Comms is at 38400 baud, 8 bits, no parity, 1 stop.

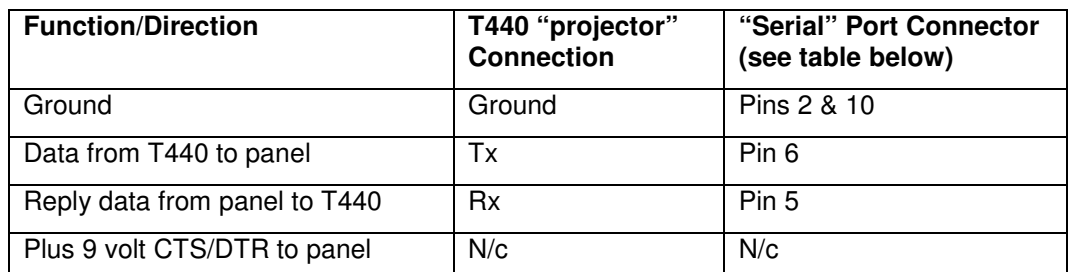

After installation wiring of any projector to a T440, use a multimeter to check voltages of –9 on BOTH TX and RX pins in any installation, as described in the troubleshooting part of this manual.

Low Power ECO mode needs to be disabled from within the Professional Menu on the TV;

Enter Professional code (3, 1, 9, 7, 5, 3, MUTE)

Enter Professional Settings Menu

.

Professional settings -> Professional mode -> ON

Power Settings -> Low Power Standby -> FAST

Control settings -> SXP BaudRate -> 38400

#### Pinout for the serial connector on the Hotel TV is below:

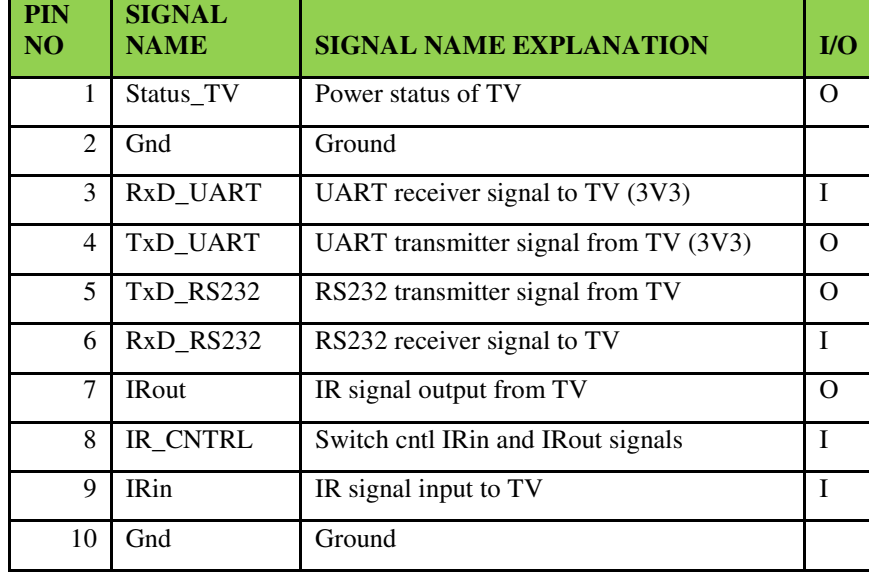

### **Pioneer Plasma panels Code 80**

Some models we know of matching this driver are: **PDP-42/50MXE10, PDP-42/50MXE11, PDP-42/50/60MXE20, PDP-43/50MXE1, PDP-425/525CMX, PDP-434/505CMX.** All have same codes.

Channel codes are:

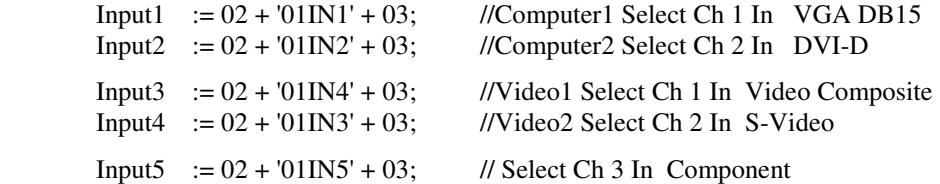

Any one of these codes can be set into Constant:0/Constant:1 for computer codes and Constant:2/Constant:3 for video codes. (The default is to have Computer1 (above) as the "Computer" channel and Video1 as the "Video" channel. Setting OPT1 switch ON will swap Video1 and Video2 channels, making S-Video the video default. Setting OPT5 switch ON will swap Computer 1 and Computer 2 sources.)

On startup, the controller resets all existing ID fields and sets up an ID field of "01" for the connected plasma. This ID is then used at the start of each command.

- Power on panel connection blink codes are provided, but OPT7 handshake mode is possibly not available on some older models. Leave OPT7 OFF in this case;
- Auto Pixel Align is NOT available;
- Picture and sound mute is available with two-yellow-button mute mode with a "volume" keyboard;
- Mute and freeze keyboard code 8 or A are available;
- Make sure to turn off "Auto input search" if your panel includes this;
- Make sure to set the baud rate to 9600 and no parity if an adjustment menu is provided.

#### RS232 connections to Pioneer Plasma with D9

These use a 9-pin-D9 male on the plasma, female on cable. Comms is at 9600 baud, 8 bits, no parity, 1 stop.

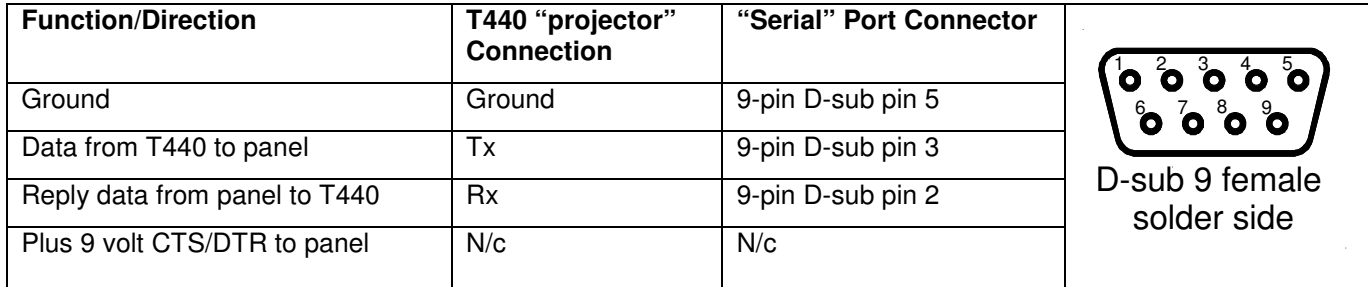

# **Promethean ActivPanel Touch 2 APT70 LCD panels Code 5C, 5D**

Data for serial RS232 control is available from Promethean's Knowledge Base, by entering "11178" in the search field. This gives the basic hex codes for commands (three or four bytes long). The complicating fact here is that "Open LAN" and "Close LAN" commands have to be wrapped around each command (except "Power On") with a 1 second space between the Open LAN and the Command, and between the Command and the Close LAN. This is illustrated at the end of the code page.

**5C:** To add to the confusion, the "Open LAN" and "Close LAN" are unfortunately the SAME. This has the possibility that the controller and the panel can get out of step, where an Open command is interpreted as a Close and so it fails. One can recover from this situation by turning the LCD panel Off with the power button (at the lower left of the panel, so the LED alongside turns RED. Turn off the T440 by pressing Off there too, and then both the controller and the panel with be in sync, and pressing "On" on the T440 will start up both systems in step correctly. Please make sure the end customer understands that this might occasionally be needed.

**5D**: It would appear Promethean have listened to the problems of system integrators and more recent units shipped have a variation on the above, requiring the LAN command to be sent only once at the end of the warmup time, and removing the requirement to send that wrapping each command. **5D** uses the same channel, on/off and freeze commands as below, but LAN is only sent once. (Older units may accept a download of the new protocol.)

Channel codes (without the Open LAN and Close Lan parts) are:

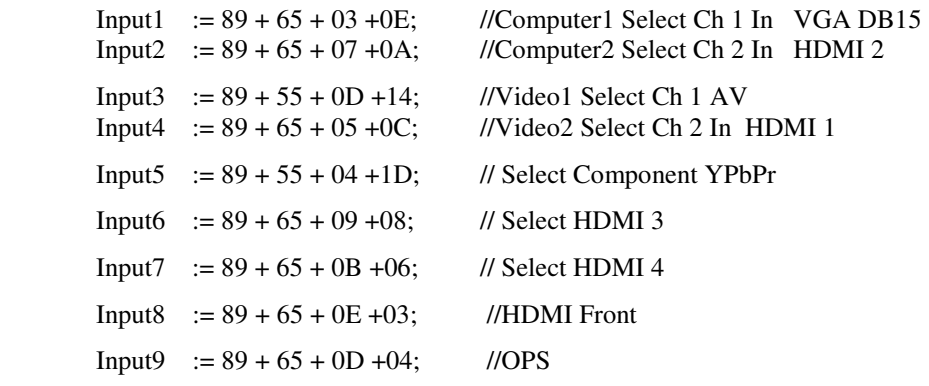

Any one of these codes can be set into Constant:0/Constant:1 for computer codes and Constant:2/Constant:3 for video codes. (The default is to have Computer1 VGA (above) as the "Computer" channel and Video1 AV as the "Video" channel. Setting OPT1 switch ON will swap Video1 and Video2 channels, making HDMI 1 the video default. Setting OPT5 switch ON will swap Computer 1 VGA and Computer 2 HDMI 2 sources.)

- No power on panel connection blink codes are provided, or OPT7 handshake mode are provided;
- Volume keys are supported, including autorepeat. Autorepeat time is just over one second;
- Freeze keyboard code 8 or A are available, but no mute command is provided;
- Make sure to turn off "Auto input search" if your panel includes this;

### RS232 connections to Promethean LCD with D9

These use a 9-pin-D9 male on the LCD, female on cable. Comms is at 38400 baud, 8 bits, no parity, 1 stop.

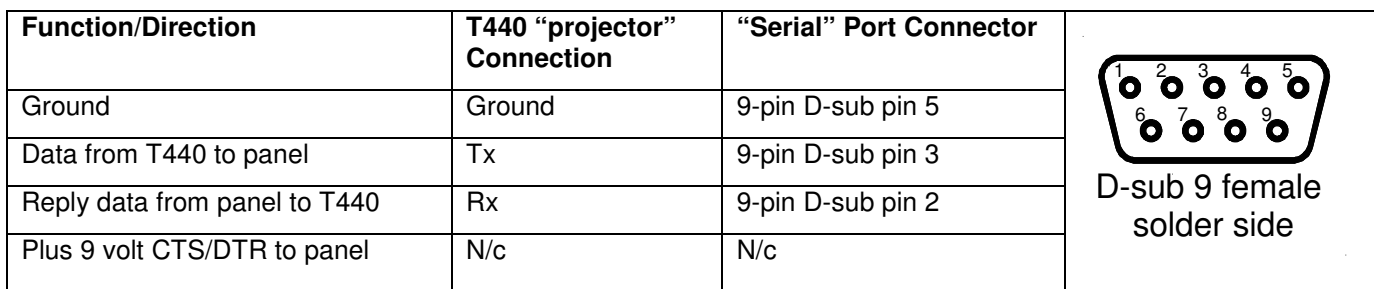

### **Samsung LCD and Plasma panels: Code 6C…6E**

Code 6C - configure panel to SET ID=Global

Code 6D – configure panel to SET ID=01

**Plasma: 42"**: P42H(n), P42H-2, PS-42P3ST, SPD-42P3SM, PPM42S2, PPM42S3, PS-42P2ST, **50":**P50H(n), P50FP, P50HP, PPM50H3, PS-50P2HT, PPM50H2, P50F(n), SPD-50P3HM, **63":** P63F(n), P63FP(x), PPM63H3, SPD-63P3HM, Various: PPMxxM5x, PPMxxM7x. **LCD: 23":** 230MXn , 230TSn, **32":**320DX, 320MP(n), 320MX(n), 320P(N), 320PX , 323TSn, **40":** 400CX(n), 400DX , 400DX(n), 400FP(n), 400FX(n), 400MP(n), 400MX(n), 400P(n), 400PX(n), 400TSn, 400TX(n), 400UX(n), 403T, CT40CS(N), **46":** 460CX(n), 460DMn, 460DR(n), 460DX(n), 460FP(n), 460MP(n), 460MX(n), 460P(n), 460PX(n), 460Rn , 460TX(n), 460TS(n), 460UT(n), 460UX(n), **52":** 520DX(n), **57":** 570DX(n), **65":** ME65B(n) **70":** 700DX , 700DX(n), 700DRn, 700TSn **75":** ME75B(n) **82":** 820DX, 820DX(n), 820TSn.

**DBE/DME/DHE** Series: DBxxE, DMxxE, DHxxE

**LFD series:** ME40A ME46A ME55A, DE40A DE46A DE55A, UE46A UE55A

The protocol is at http://www.samsung.com/us/pdf/MDC\_400DXn460DXn570DXn700DXn820DXn460TXn\_v1.pdf or Samsung Australia can also supply protocol data.

The messages sent have the third byte \$FE, i.e. Global address, so a number of channels can be daisy-chained. (changed from \$FF at release V094.)

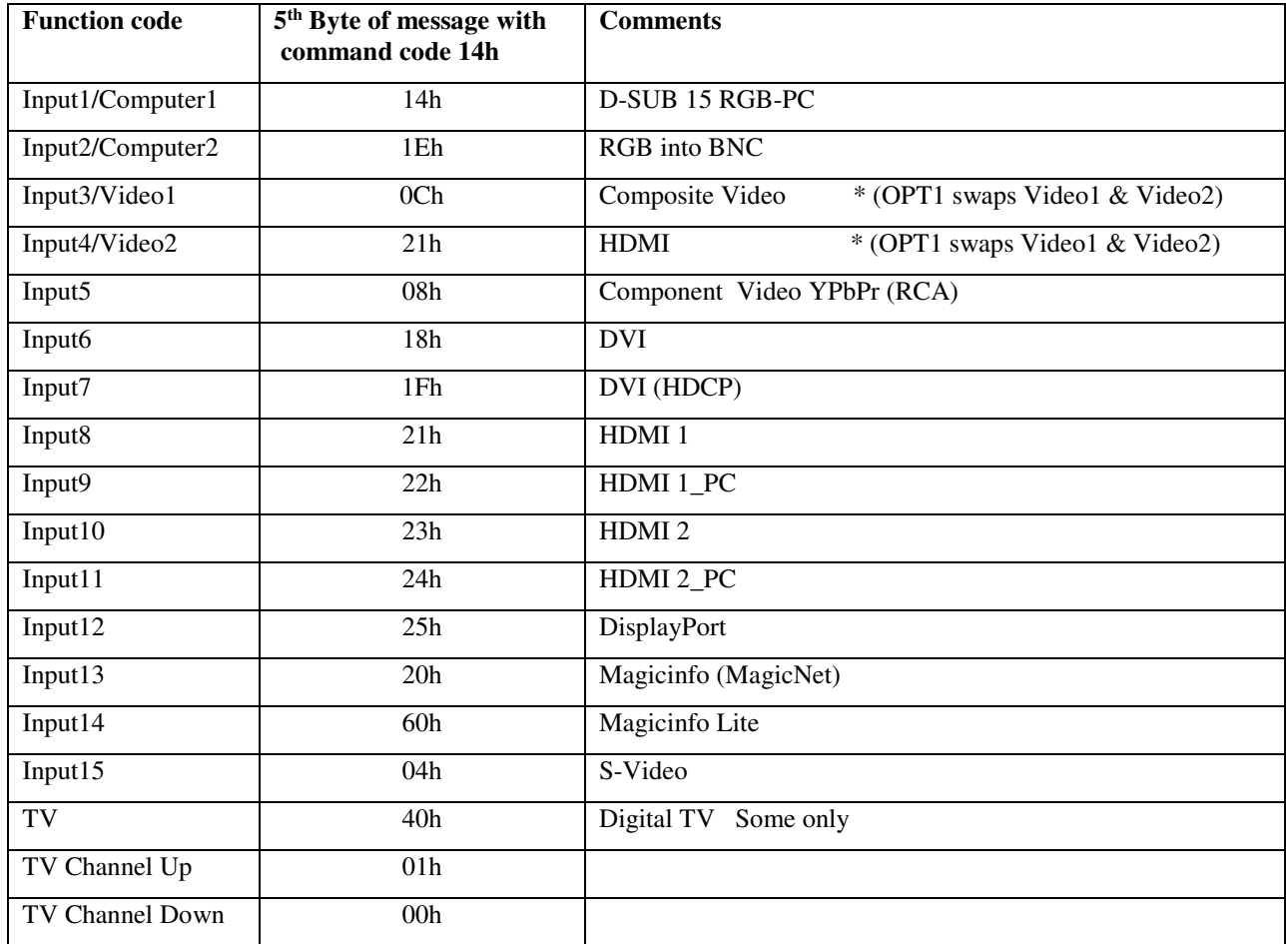

\* T440: OPT6 switch ON will use S-Video in place of HDMI. T430: uses HDMI as Video2.

Any one of these codes can be set into Constant:0/Constant:1 for computer codes and Constant:2/Constant:3 for video codes. (The default is to have Computer1 (above) as the "Computer" channel and Video1 as the "Video" channel. Setting OPT1 switch ON will swap Video1 and Video2 channels, making S-Video the video default. Setting OPT5 switch ON will swap Computer 1 and Computer 2 sources.)

- On panel connection blink codes supported and OPT7 handshake mode is supported;
- Audio control (Volume up/down keyboards, codes 2, 9, B, and E) is available;
- Two-yellow button "Mute" command is available, but ONLY to the audio;
- Freeze is not supported at all;
- Turn "Energy Saving" to "Off" (to enable RS232 control);
- Make sure to use the correct "In" RS232 port (there are two, an "In", and an "Out", for cascading);
- TV control (keyboard code 'E') is only available for units with digital tuners. It uses incremental Up and Down buttons.

#### RS232 connections to Samsung panel

These use a 9-pin-D9 male on the panel, female on cable. Comms is at 9600 baud, 8 N1.

Some use a 3.5mm stereo jack to D9 adaptor.

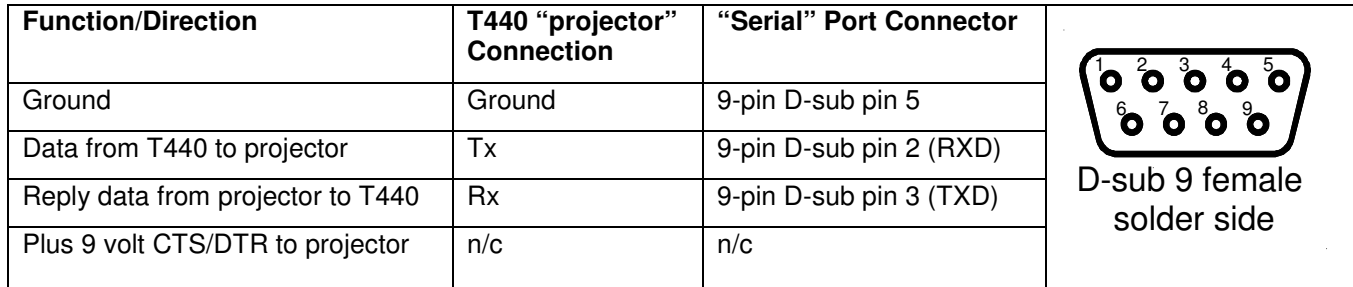

After installation wiring of any projector to a T440, use a multimeter to check voltages of –9 on BOTH TX and RX pins in any installation, as described in the troubleshooting part of this manual.

### **Samsung LCD panels: Code 6F**

Family of Samsung HG series of Hospitality Televisions with 68hex code string lead-in.

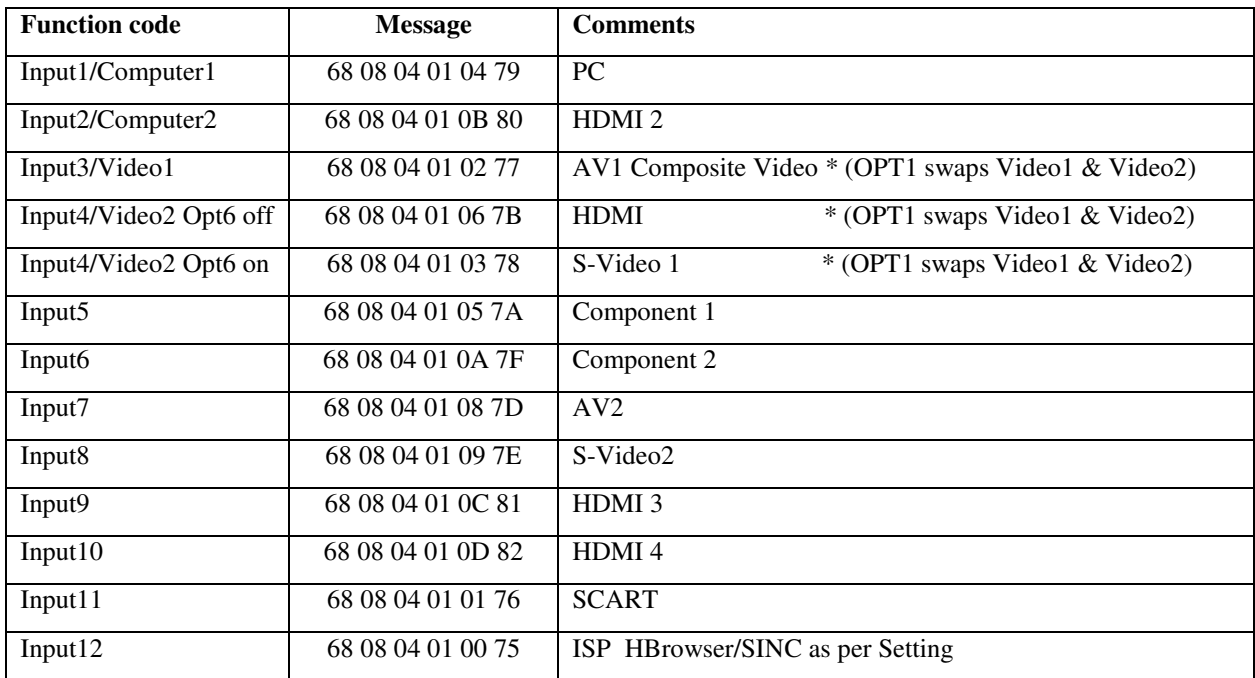

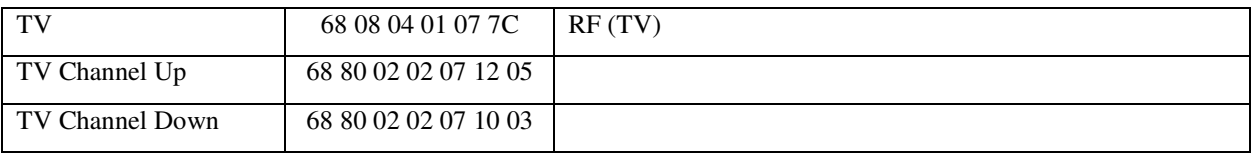

- \* T440: OPT6 switch ON will use S-Video in place of HDMI. T430: uses HDMI as Video2.
	- On panel connection blink codes supported and OPT7 handshake mode is supported;
	- Audio control (Volume up/down keyboards, codes 2, 9, B, and E) is available;
	- Mute and Freeze are not supported.

The RS232 connections are covered in a manual from Samsung called: **Samsung Standalone Control Protocol V1.04** on page 2. There are instructions on each page of this manual (which was supplied to JED by Samsung) warning against and partial or full reproduction of this document, so we suggest that installers contact Samsung for this data directly.

The RS232 cables also seem to be included in an on-line document at: HD450S\_470S-EU-ENG-X1.pdf See Page 14.

#### **Samsung LCD panels via IR control: Codes A4 … A7**

This is a generic driver, but codes are reputed to be universal. Models tested at this stage: **UA 24/28/32 J4100AW** 

Codes are listed for Samsung Generic on these two sites, and seem to be in agreement with this panel's receiver:

http://www.remotecentral.com/cgi-bin/codes/samsung/tv\_functions/

http://www.remotecentral.com/cgi-bin/mboard/rc-discrete/thread.cgi?5780

These are domestic panels, without RS232 control, but these codes allow control via IR from a T440 choosing sources directly, or from a T430 with a "source rotate" function.

- Code A4 Toggle power command and "source rotate"
- Code A5 Toggle power command and direct input sources.
- Code A6 Separate On/Off commands and "source rotate"
- Code A7 Separate On/Off commands and direct input sources

The published codes allow for direct setting of sources with codes A5 and A7, but a "source rotate" key is provided with codes A4 and A6 which is only operational (T430) if OPT4 switch is set ON. This actually works quite well, as the "source rotate" command advances through one source for each press. The panel will return to the last used source after a power cycle.

If a T430 is used with codes A5 or A7 then the switches on the back can be set to always select one of the sources, or allow toggling between two preset sources exactly the same as any RS232 controller panel or projector.

A Code E keyboard supports DTV functions with channel up/down. A Code 1 keyboard (Off/On source/Vol up/Vol Down) with Opt4 ON will rotate cleanly through sources when the On/Source key is pressed.

Some panels use a common "Power toggle" command for both On and Off (Codes A4 and A5), but some support separate Power on and Power Off (Codes A6 and A7). **Use A6 and A7 for panels UA 24/28/32 J4100AW as they respond to discrete power On and Off codes, giving unambiguous control.**

These all assume an IR address code of 0707hex.

Channel codes are:

Input1FunctionCode :=  $$0069$ ; // PC/VGA1 (105) Input2FunctionCode :=  $$00BE$ ; // HDMI2 (190) Input3FunctionCode :=  $$0084$ ; // AV1/Video1 (132) Input4FunctionCode :=  $$00e9$ ; // HDMI1 (233) Input5FunctionCode := \$0086; // Component1 (134) Input6FunctionCode :=  $$0088$ ; // Component2 (136) Input7FunctionCode := \$00E8; // Component3 (232) Input8FunctionCode :=  $$00D8$ ; // VGA2 (216) Input9FunctionCode :=  $$00EB$ ; // AV2/Video2 (235) Input10FunctionCode :=  $$00EC;$  //AV3/Video3 (236) Input11FunctionCode :=  $$00C2$ ; // HDMI3 (194) Input12FunctionCode :=  $$00C5$ ; // HDMI4 (197)

For a T440 code E keyboard only:

TVFunctionCode  $:= $0043; H DTV (67)$ ChannelUpFunctionCode :=  $$0012;$  // (18) ChannelDownFunctionCode := \$0010; // (16)

- No mute or blank functions are provided;
- No On panel connection blink codes or OPT7 handshake mode are supported.

If a T430 is used, it needs to have the IR transmitter connection in place. A T440 Code 6 always has this installed. An IR transmitter bug or IR LED needs to be connected between the active line and ground.

**Wiring:** The IR transmitting bug is wired to the IR output socket J2 with the shield of the cable connected to the ground pin and the centre conductor to the "+IR" pin. The signal is current limited (24mA pulses), so no series resistors are needed in the cable.

As the IR bug wire is only 2M long it will usually be extended, and CAT5 cable is OK for this, but it must be via its own twisted pair (colour plus colour-with-white). We have successfully tested this with 50M of CAT5E cable however take care with routing to avoid interference

If the CAT5 connector and cable is used runs from CAT5 connector J6, the IR signal runs via a twisted pair of wires via this cable, but link L1 must be moved from Tx (it's position

in RS232 mode) to IR (as needed for IR mode).

**T430:** If using a T430, the keyboard has an ON/Source key and no Volume keys. The IR functions allow power On/Off and source change only. Operation is the same as above.

If OPT4 is OFF, no source changes occur.

If OPT4 is ON, then a "source" command is sent with each press of the On / Source key.

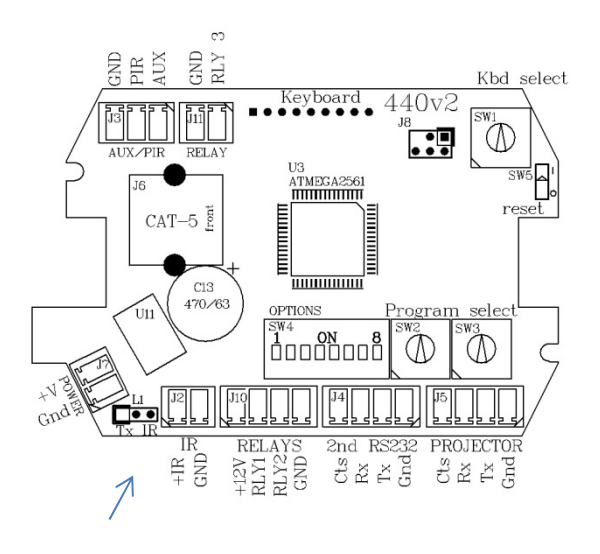

## **Sharp LCD display/TV, IAVD family (NON-2012 LE series) Codes 20 to 2E**

## **(2012 LE family following with codes 34-37 )**

The Sharp LCD TV family use a wide range of allocations for channels, so we have coded them in many groups with the first four "Inputs" (Computer 1 & 2, Video 1 & 2) customised, and shown below against the particular selection codes.

**Generic strings** provide all options on all panels using all commands "IAVD 1<CR>" through " $IAVD 9 < CR >$ "

Generic Channel codes are:

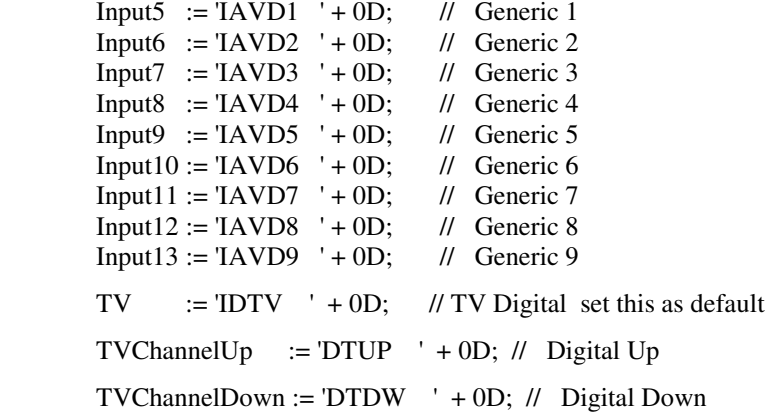

**Specific strings** allocating "IAVD" codes customised Computer 1 & 2, Video 1 & 2 strings, listed by selection code.

### **Sharp LCD panel: Code 20 .**

(This group do NOT have any of DB15, DVI(-A or -D) so any "Computer" key must use HDMI or Component).

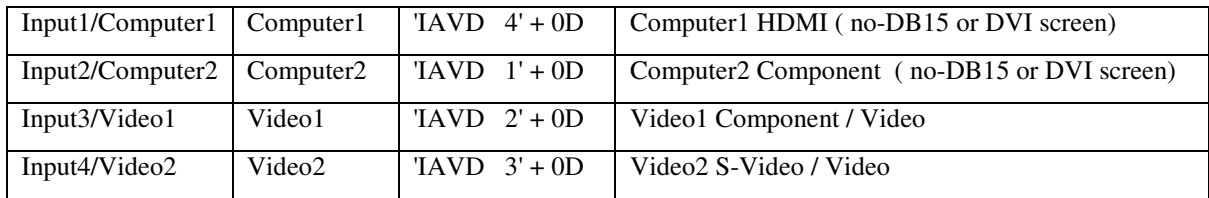

**Panel types for this code:** LC32BD6X, LC37BD6X, LC26D4U, LC32D4U, LC37D4U, LC26DA5U, LC32DA5U, LC26D6U, LC32D6U, LC37D6U, LC32AX5, LC26GA5X

If other HDMI, component, etc is needed for any of these, it is available by setting constants E0 … E3 with selections from the generic table above. In the back of each panel's User's Manual are allocations of 'IAVD' codes against physical inputs.

### **Sharp LCD panel: Code 21 .**

(This group has DB15 as "Input4" of the panel and HDMI 3 as "Input7" of the panel).

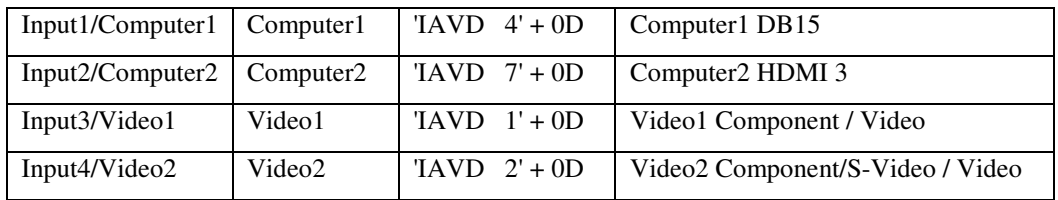

**Panel types for this code:** LC40LE700UN, LC46LE700UN, LC52LE700UN, LC52SB55U, LCC5255U, LC40E67UN, LC40E77UN, LC60E77UN, LC65E77UM, LC42BD80U, LC46BD80U, LC52BD80U, LC46D85UN, LC52D85UN, LCC4677UN, LCC5277UN, LC46E77U, LC52E77U, LC42D65U, LC46D65U, LC52D65U, LC32D44E/S, LC32D65E, LC32DH65E/S, LC37D65E, LC37DH65E/S

If other HDMI, component, etc is needed for any of these, it is available by setting constants E0 … E3 with selections from the generic table above. In the back of each panel's User's Manual are allocations of 'IAVD' codes against physical inputs.

# **Sharp LCD panel: Code 22 .**

(This group has a DB15 as "Input 5" of the panel, and HDMI 2 as "Input 3" of the panel).

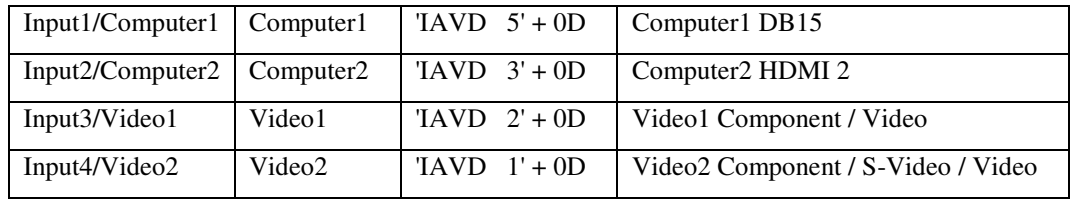

**Panel types for this code:** LC32D33X, LC37D33X, LC32D53X, LC37D53X, LC32A33X, LC37A33X, LC32A53X, LC32A53X, LC37A53X, LC42A53X, LC30AA1M, LC37AA+A171M, LC30HV2M, LC30HV4M, LC37HV4/U, LC32AW5X, LC37AW5X, LC32PD5X, LC37PD5X, LC42PD5X, LC32PX5X, LC37PX5X, LC42PX5X

If other HDMI, component, etc is needed for any of these, it is available by setting constants E0 … E3 with selections from the generic table above. In the back of each panel's User's Manual are allocations of 'IAVD' codes against physical inputs.

### **Sharp LCD panel: Code 23 .**

(This group has a DB15 as "Input 6" of the panel, and HDMI as "Input 5" of the panel).

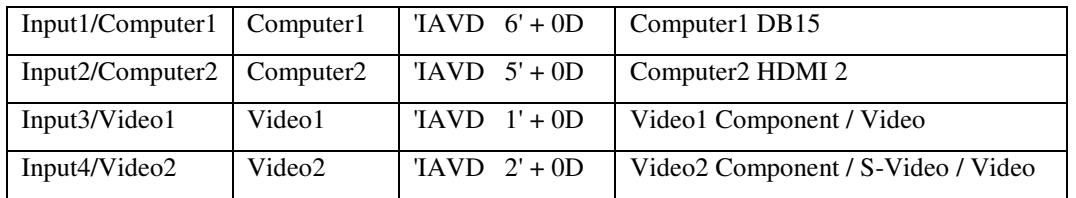

**Panel types for this code:** LC32D33X, LC37D33X, LC32D53X, LC37D53X, LC32A33X, LC37A33X, LC32A53X, LC32A53X, LC37A53X, LC42A53X, LC30AA1M, LC37AA+A171M, LC30HV2M, LC30HV4M, LC37HV4/U, LC32AW5X, LC37AW5X, LC32PD5X, LC37PD5X, LC42PD5X, LC32PX5X, LC37PX5X, LC42PX5X

If other HDMI, component, etc. is needed for any of these, it is available by setting constants E0 … E3 with selections from the generic table above. In the back of each panel's User's Manual are allocations of 'IAVD' codes against physical inputs.

# **Sharp LCD panel: Code 24 .**

(This group has a DB15 as "Input 7" of the panel, and HDMI 2 or 3 as "Input 6" of the panel).

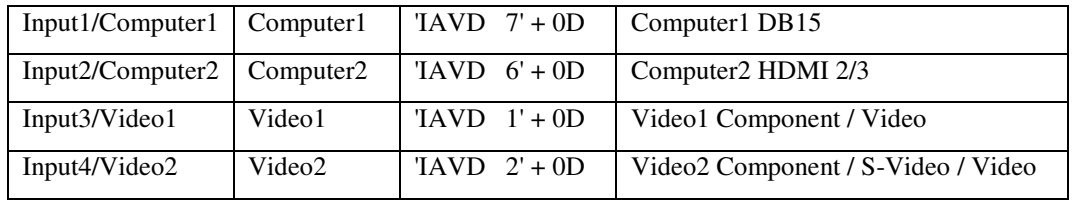

**Panel types for this code:** LC42D83X, LC46D83X, LC52D83X, LC65RX1X, LC46D84X, LC52D84X, LC37D85X, LC42D85X, LC46D85X/U, LC52D85X/U, LC37D63X, LC42D63X, LC46D63X, LC42A63X, LC32X20E/S, LC37X20E/S, LC42X20E/S, LC46X20E/S, LC52X20E/S, LC42D64U, LC46D64U, LC52D64U, LC65D64U, LC32GP3U/B/W/R, LC46SE94U, LC52SE94U, LC65SE94U, LC26AD5E/S, LC32AD5E/S.

If other HDMI, component, etc. is needed for any of these, it is available by setting constants E0 … E3 with selections from the generic table above. In the back of each panel's User's Manual are allocations of 'IAVD' codes against physical inputs.

### **Sharp LCD panel: Code 25 .**

(This group has a DB15 as "Input 7" of the panel, and HDMI 2 or 3 as "Input 6" of the panel).

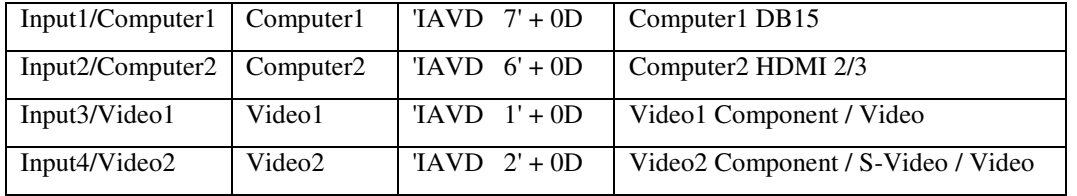

**Panel types for this code:** LC42D83X, LC46D83X, LC52D83X, LC65RX1X, LC46D84X, LC52D84X, LC37D85X, LC42D85X, LC46D85X/U, LC52D85X/U, LC37D63X, LC42D63X, LC46D63X, LC42A63X, LC32X20E/S, LC37X20E/S, LC42X20E/S, LC46X20E/S, LC52X20E/S, LC42D64U, LC46D64U, LC52D64U, LC65D64U, LC32GP3U/B/W/R, LC46SE94U, LC52SE94U, LC65SE94U, LC26AD5E/S, LC32AD5E/S.

If other HDMI, component, etc. is needed for any of these, it is available by setting constants E0 … E3 with selections from the generic table above. In the back of each panel's User's Manual are allocations of 'IAVD' codes against physical inputs.

### **Sharp LCD panel: Code 26 .**

(This group has a DB15 as "Input 7" of the panel, and HDMI as "Input 1" of the panel).

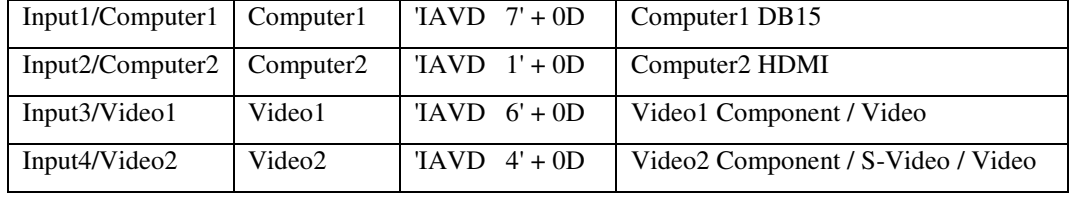

### **Panel types for this code:** LC40BL700X, LC46LB700X, LC40LE700X/U, LC52LE700X/U,

If other HDMI, component, etc. is needed for any of these, it is available by setting constants E0 … E3 with selections from the generic table above. In the back of each panel's User's Manual are allocations of 'IAVD' codes against physical inputs.

## **Sharp LCD panel: Code 2A .**

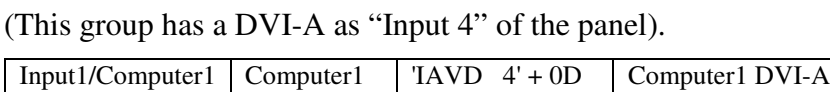

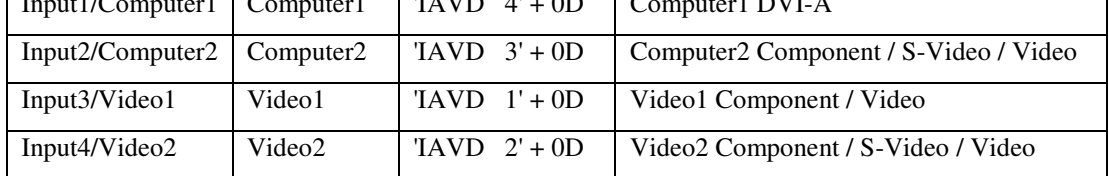

## **Panel types for this code:** LC26GA3X, LC26GA4X, LC32GA4X, LC37GA4X

Only 4 inputs are available, but they can be moved by setting constants E0 … E3 with selections from the generic table above. In the back of each panel's User's Manual are allocations of 'IAVD' codes against physical inputs.

## **Sharp LCD panel: Code 2B .**

(This group has DVI-A as "Input 5" of the panel).

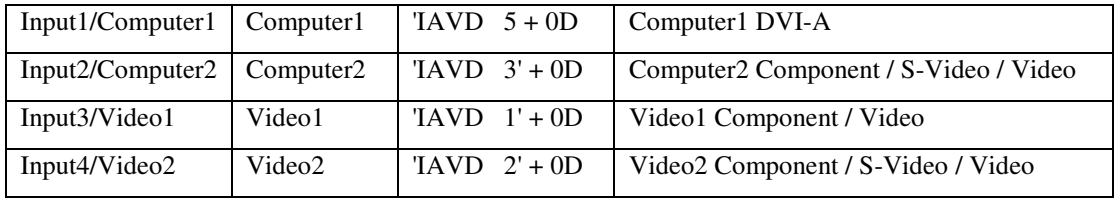

**Panel types for this code:** LC45G1X, LC65G5XOM, TU45GAX, TU65GAX, LC32G1X, TU32GAX, LC37G1X, TU32GAX, LC32G2X, TU32GAX, LC37G2X, TU37GAX.

If other input arrangements are needed for any of these, it is available by setting constants E0 … E3 with selections from the generic table above. In the back of each panel's User's Manual are allocations of 'IAVD' codes against physical inputs.

### **Sharp LCD panel: Code 2C .**

(This group has DVI as "Input 5 of the panel, HDMI as "Input 4").

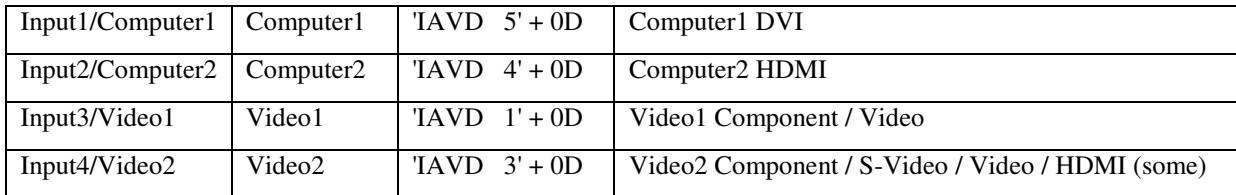

**Panel types for this code:** LC37GB5U, LC57D90U, LC65D90U, LC26D7U, LC32D7U, LC37D7U, LC26D5U, LC32D5U, LC37D5U, LC26GD6U, LC32GD6U, LC37GD6U, LC45GD6U, LC45GD5U, LC26GD4U, LC32GD4U, LC37GD4U, LC45GD4U, LC26GA5U, LC32GA5U, LC32G4U, LC37G4U, LC37D90U, LC32D50U.

If other HDMI, component, etc is needed for any of these, it is available by setting constants E0 … E3 with selections from the generic table above. In the back of each panel's User's Manual are allocations of 'IAVD' codes against physical inputs.

## **Sharp LCD panel: Code 2D .**

(This group has a DVI as "Input 6" of the panel, and HDMI as "Input 4" and "Input 5" of the panel).

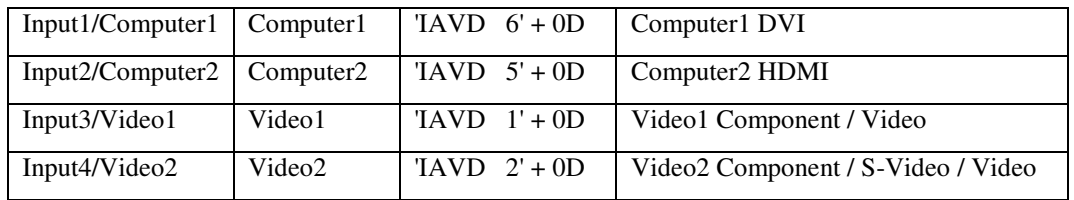

Panel types for this code: LC42GD7X, LC46GD7X, LC52GD7X, LC42GD7U, LC46GD7U, LC52GD7U, LC46G7X.

If other HDMI, component, etc is needed for any of these, it is available by setting constants E0 … E3 with selections from the generic table above. In the back of each panel's User's Manual are allocations of 'IAVD' codes against physical inputs.

# **Sharp LCD panel: Code 2E .**

(This group has a DVI as "Input 7" of the panel, and HDMI as "Input 4", "Input 5" and "Input 6" of the panel).

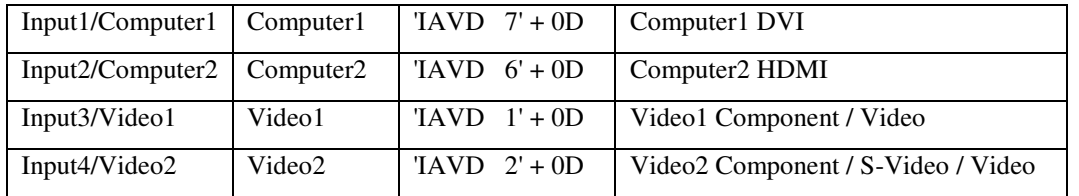

# **Panel types for this code:** LB1085, LC46D92U, LC52D92U, LC65D93U

If other HDMI, component, etc is needed for any of these, it is available by setting constants E0 … E3 with selections from the generic table above. In the back of each panel's User's Manual are allocations of 'IAVD' codes against physical inputs.

# **Sharp LCD display/TV, IAVD family (2012 LE series) Codes 34 to 36**

The Sharp LCD TV family use a wide range of allocations for channels, so we have coded them in many groups with the first four "Inputs" (Computer 1 & 2, Video 1 & 2) customised, and shown below against the particular selection codes.

**Special note: Sharp 2012-LE series panels are now shipped with the RS232 interface disabled as a stand-by power saving measure. There is NO menu item to turn it on … it can only be enabled by a special secret command sequence obtainable from Sharp directly after a waiver is signed and sent back to Sharp. This sets "Hotel" mode.** 

Generic strings provide all options on all panels using all commands "IAVD1 <CR>" through "IAVD9 <CR>" (Note differences with 20-2E setting above with command location of spaces, removing spaces between the IAVD and the digit and padding them in after the digit.)

Generic Channel codes are:

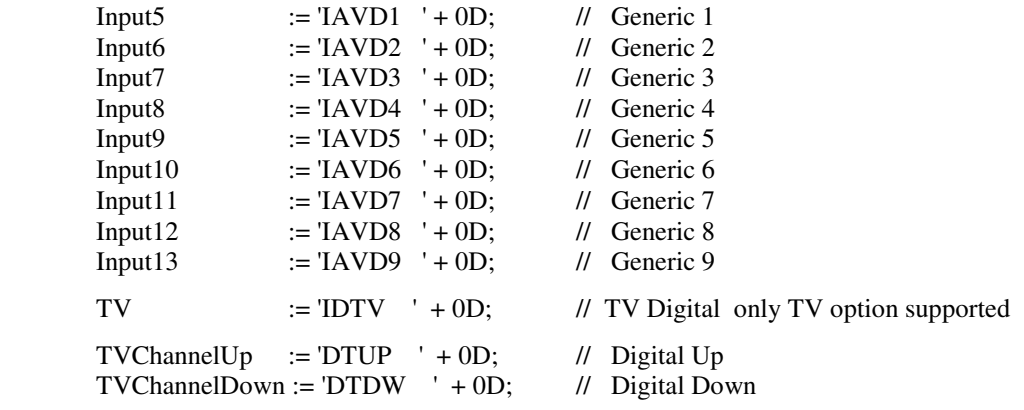

**Specific strings** allocating "IADV" codes customised Computer 1 & 2, Video 1 & 2 strings, listed by selection code.

### **Sharp LCD panel: Code 34 .**

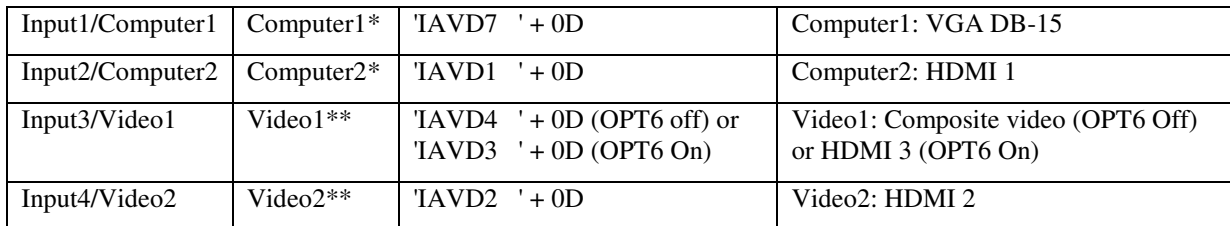

**\*** Swap Computer1 and Computer2 with OPT5 switch, \*\* Swap Video1 and Video2 with OPT1 switch

### **Panel types for this code:** LC-40LE530X, LC-46LE530X, LC-60LE630X, LC-40LE700X

If other HDMI, component, etc. is needed for any of these, it is available by setting constants E0 … E3 with selections from the generic table above. In the back of each panel's User's Manual are allocations of 'IAVD' codes against physical inputs.

# **Sharp LCD panel: Code 35 .**

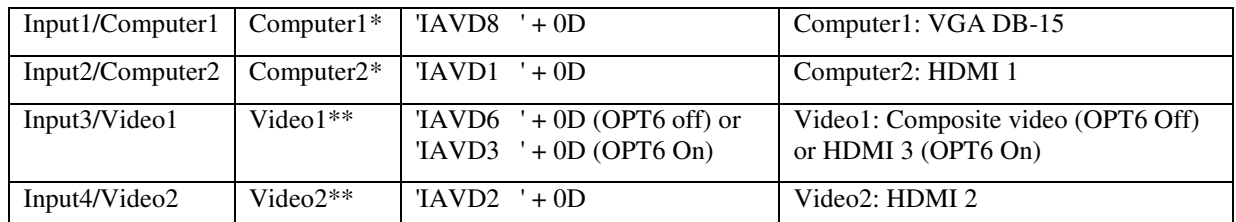

**\*** Swap Computer1 and Computer2 with OPT5 switch, \*\* Swap Video1 and Video2 with OPT1 switch

# **Panel types for this code:** LC-60LE632U, LC-70LE632U, LC-70LE732U

If other HDMI, component, etc. is needed for any of these, it is available by setting constants E0 … E3 with selections from the generic table above. In the back of each panel's User's Manual are allocations of 'IAVD' codes against physical inputs.

# **Sharp LCD panel: Code 36.**

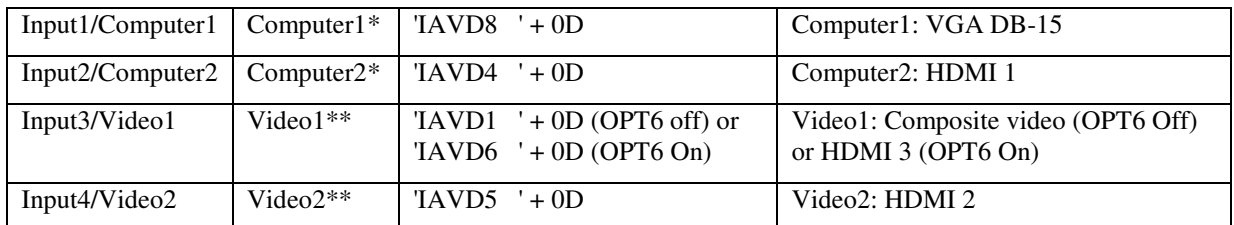

**\*** Swap Computer1 and Computer2 with OPT5 switch, \*\* Swap Video1 and Video2 with OPT1 switch

**Panel types for this code:** LC-70LE735X, LC-40LE830X, LC-46LE830X, LC-52LE830X, LC-60LE632X, LC-40LE835X, LC46LE835X, LC-52LE835X, LC-60LE835X

If other HDMI, component, etc. is needed for any of these, it is available by setting constants E0 … E3 with selections from the generic table above. In the back of each panel's User's Manual are allocations of 'IAVD' codes against physical inputs.

# **Sharp LCD panel (Vol 0-100): Code 37.**

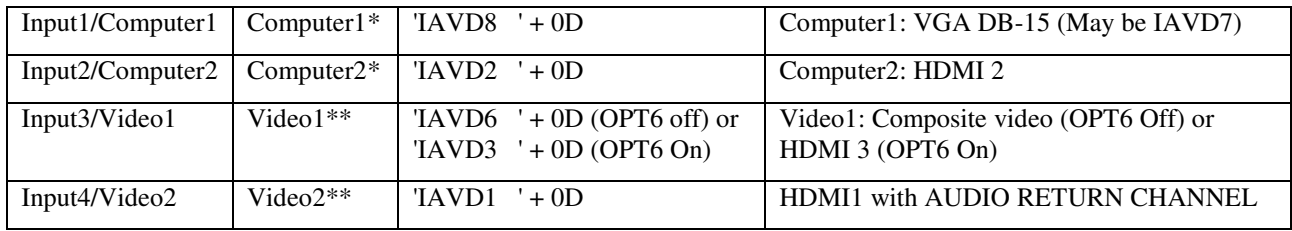

**\*** Swap Computer1 and Computer2 with OPT5 switch, \*\* Swap Video1 and Video2 with OPT1 switch

**Audio range was changed to 0->100 for this group.** 

**Panel types for this code:** LC-60LE650x, LC-70LE650x, LC-80LE633U, LC-70/60/52LE640U, LC-70/60/52C6400U

If other HDMI, component, etc. is needed for any of these, it is available by setting constants E0 … E3 with selections from the generic table above. In the back of each panel's User's Manual are allocations of 'IAVD' codes against physical inputs.

### **Sharp LCD display (no TV), LCM3700, Mitsubishi LDT651L, INPS family Codes 30 to 31**

The Sharp LCD TV family use a wide range of allocations for channels, so we have coded them in many groups with the first four "Inputs" (Computer 1 & 2, Video 1 & 2) customised, and shown below against the particular selection codes.

**Generic strings** provide all options on all panels using all commands "INPS 1<CR>" through "INPS  $10<$ CR $>$ "

Generic Channel codes are:

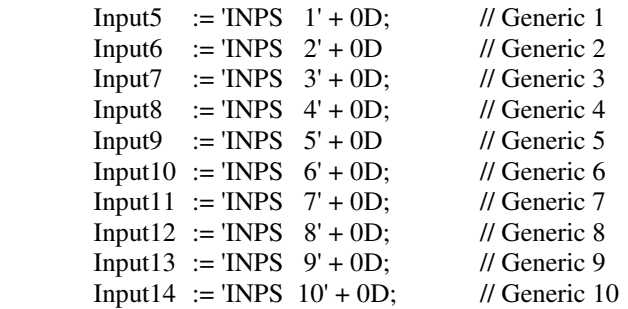

**Specific strings** allocating "INPS" codes customised Computer 1 & 2, Video 1 & 2 strings, listed by selection code.

### **Sharp LCD panel LCM3700: Code 30 .**

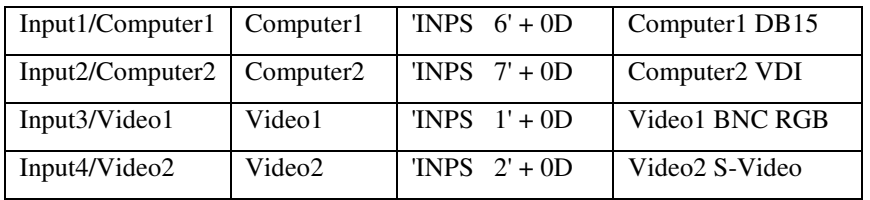

If other HDMI, component, etc. is needed for any of these, it is available by setting constants E0 … E3 with selections from the generic table above. In the back of each panel's User's Manual are allocations of 'INPS' codes against physical inputs.

### **Mitsubishi panel LDT651L, LDT521V with Sharp LCD codes: Code 31 .**

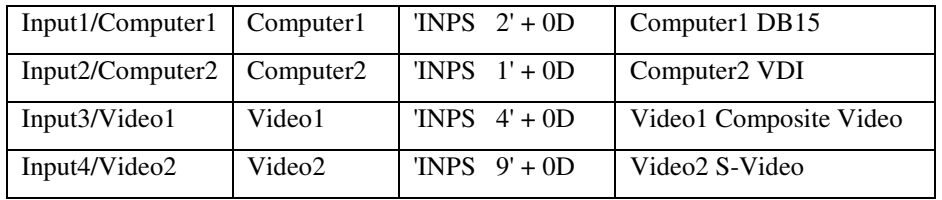

If other HDMI, component, etc. is needed for any of these, it is available by setting constants E0 … E3 with selections from the generic table above. In the back of each panel's User's Manual are allocations of 'INPS' codes against physical inputs. (Watch that you don't try and use inputs which used shared sockets, eg DVI-D, BNC and HDMI.)

### **Mitsubishi panel LDT651P with Sharp LCD codes: Code 32 .**

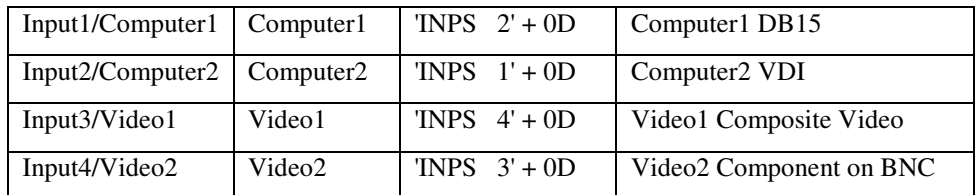

If other channels are needed for any of these, it is available by setting constants E0 … E3 with selections from the generic table above. In the back of each panel's User's Manual are allocations of 'INPS' codes against physical inputs. (Watch that you don't try and use inputs which used shared sockets, e.g. DVI-D and BNC.)

This panel can be used with a number of keyboards:

- With a "Code 9" with buttons selecting "Video" and 'Computer;
- With a "Code B-L" or "Code B-P" keyboard, with buttons selecting "Video" and "Computer1" and "Computer2" with Volume control keys; or
- With a "Code E" keyboard, with buttons selecting "TV", "Video" and "Computer", with TV channel Up/Down and Volume control keys. The channel commands send absolute channel commands, so the upper and lower limits must be programmed into Constant:A and Constant:B. (Default is 0 -> 10.)

(Keyboards B and E combine channel keys with "On" keys.)

• OPT7 handshake mode not available (yet). Power on panel connection blink codes available.

#### RS232 connections to Sharp/Mitsubishi (Sharp codes) LCD

These use a 9-pin-D9 (not sure of connector sex). Communications is at 9600 baud 8N1.

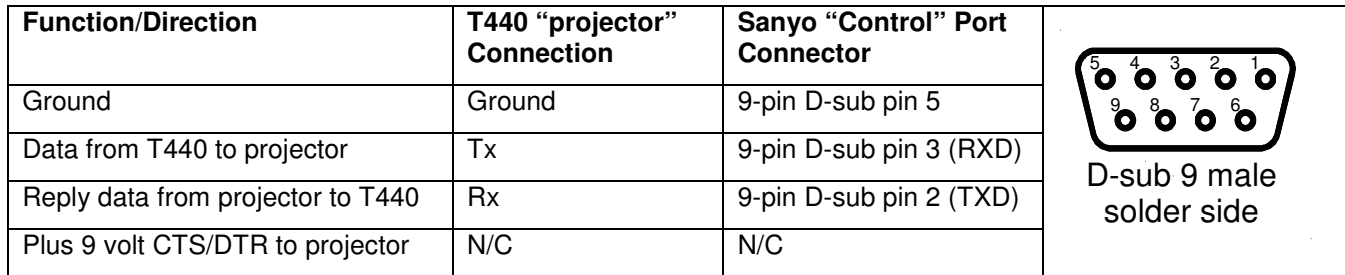

# **Sharp LCD panel:** via LAN **Code 3A**

# PN-60/70TA/B3, via LAN RS232 to LAN adaptor

This driver communicates through an xDirect RS232 to LAN "dongle" to the panel using TCP communications. The Sharp manual is at: http://support.sharp.net.au/downloads/opmanuals/PN70TB3-60TB3\_manual\_English.pdf

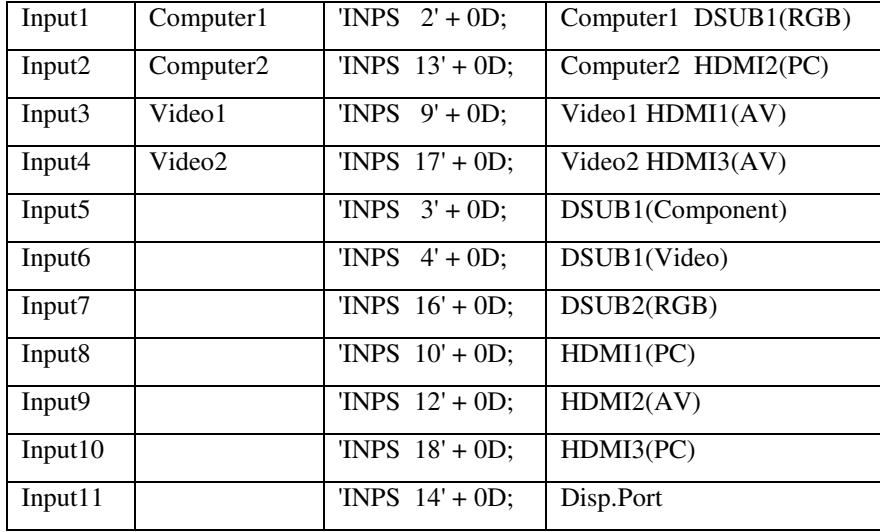

Mute is supported but not freeze. Volume goes 0->31.

#### See JED document:

http://www.jedmicro.com.au/PDF\_Docs/Setting%20Up%20LAN%20control%20with%20JED%20controllers%20.pdf

This discusses in detail the setup to the Sharp screen, the xDirect interface, the T460 setup and connections between them.

The HDMI channels seem to have to be setup for PC or AV use. If a channel is commanded to an HDMI-PC the HDMIx PC message appears top right on the screen,(x is HDMI number), even if no signal is present, but if an HDMI-AV channel is selected, the corresponding ID message does NOT appear, even though the panel does switch to it. Weird!

Reply mode is available and works via the LAN interface, polling the panel every 5 seconds, and closing down the T460R if, for instance, the panel is turned off by the IR remote.

(Warmup does take about 30 seconds, even if a picture does appear after only 5 seconds. The panel has a long startup sequence of some sort of about 25 seconds, sending out "wait" messages every 5 seconds during this time. Don't attempt to shorten this.)

### **Sharp LCD panel:** via RS232 at 38400 baud **Code 3B**

PN-60TA3, PN-70TA3, PN-70TB3, PN-70TB3, PN-80TC3

Channel allocations are the same as code 3A above.

RS232 interfacing is via a 3.5mm ring-tip socket. This is covered by a service plate. A document is available from Sharp: http://support.sharp.net.au/downloads/faqattach/RS232C\_control\_quide.pdf

This shows the protocol and the connections and panels may need to have a software update to support RS232. This is covered by document:

http://support.sharp.net.au/downloads/faqattach/PNx0Tx3\_Monitor\_Firmware\_upgrade\_guide.pdf

Device manuals are:

http://support.sharp.net.au/downloads/opmanuals/PN60TA3-PN70TA3\_om.pdf, http://support.sharp.net.au/downloads/opmanuals/PN70TB3-60TB3\_manual\_English.pdf, http://support.sharp.net.au/downloads/opmanuals/PN80TC3\_Operation\_Manual.pdf

## **Smart LCD flat panel 8055i Code 70 , 8070i Code 71**

RS232 manual is at:

http://downloads01.smarttech.com/media/sitecore/en/support/product/sbfpd/8000series/guides/rs232configsbid8070iv2 2apr2011.pdf and

http://downloads01.smarttech.com/media/sitecore/en/support/product/sbfpd/8055i/guides/roomcontrolsbid8055iv06june 12.pdf

Channel codes are:

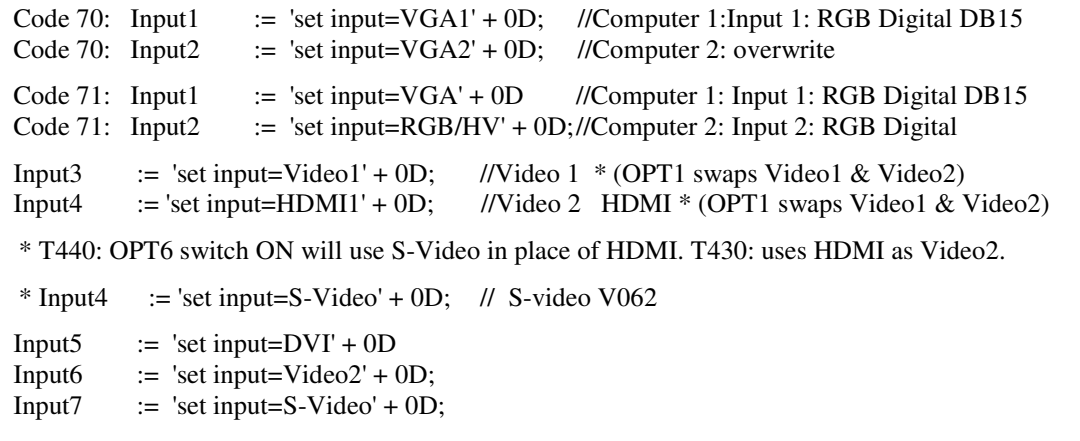

Input8  $:=$  'set input=DVD/HD1' + 0D;

Input $9$  := 'set input=DVD/HD2' + 0D;

Input  $10$  := 'set input=HDMI2' + 0D;

Any one of these codes can be set into Constant:0/Constant:1 for computer codes and Constant:2/Constant:3 for video codes. (The default is to have Computer1 (above) as the "Computer" channel and Video1 as the "Video" channel. Setting OPT1 switch ON will swap Video1 and Video2 channels. Setting OPT5 switch ON will swap Computer 1 and Computer 2 sources.)

This panel can be used with a number of keyboards:

- With a "Code 9" or "Code 8 or A" keyboards, with buttons selecting "Video" and 'Computer", with either "Volume" (code 9) or "Freeze/Mute" (Code A);
- With a "Code B-L" or "Code B-P" keyboard, with buttons selecting "Video" and "Computer1" and "Computer2" with Volume control keys;

(Keyboards B and E combine channel keys with "On" keys.)

• OPT7 handshake mode and power on panel connection blink codes available.

### RS232 connections to Smart LCD

These use a 9-pin-D9 male on the projector, male on cable. Communications is at 9600 baud 8N1.

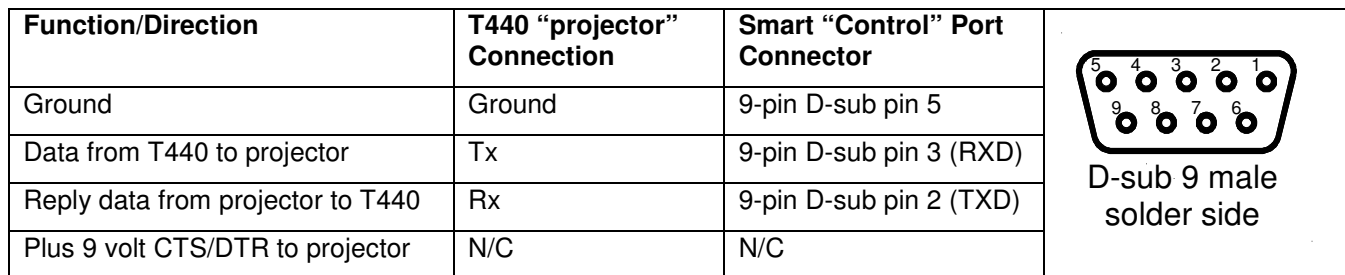

# **Soniq LCD panel: via RS232 Code 75**

The communicates via RS232 with the panel. The panel has a DB9 connector, at 38400, but we do not have wiring details.

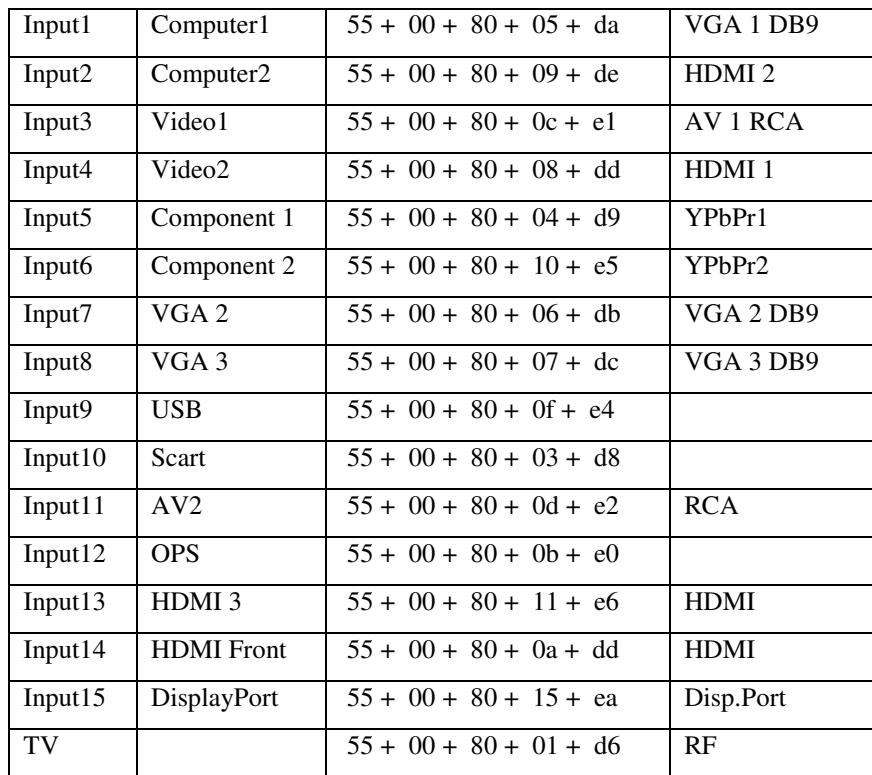

• No Panel connection blink codes and OPT7 handshake modes are available;

- These panels use a common "Power toggle" command for both On and Off. It may be necessary to press off a second time to re-synchronise the controller to the panel;
- No mute/freeze commands are provided; and
- Volume key presses send 5 consecutive Vol Up or Vol Down commands.

#### **Sony LCD Codes 18 to 1B, 40**

This family has many members with a range of channel messages.

RS232 codes are usually in a Sony Protocol Manual and can be found by searching in Google for a PDF file with the LCD model number.

A number of models are covered which share a large number of inputs but we have set up 4 drivers which use selected inputs for Computer 1  $\&$  2 and Video 1  $\&$  2. If any other are needed for these four channels, set input numbers from the common table below into constants E0 to E3.

The Code 40 driver works via an RS232 to HDMI interface box, which allows a commercial panel (without RS232) to work via an RS232 control system.

Channel codes are:

#### Code 18: Sony LCD FWD-32/40LX1\_R, FWD-50PX2 Group 1

Input  $:= 8C + 00 + 01 + 02 + 0A + 99$ ; //Computer 1: Input 2: RGB Digital DB15 Input2 :=  $8C + 00 + 01 + 02 + 20 + AF$ ; //Computer 2: Input 1: DVI Input3 :=  $8C + 00 + 01 + 02 + 0C + 9B$ ; //Video 1: Option 1: Video Input4  $:= 8C + 00 + 01 + 02 + 0D + 9C$ ; //Video 2: Option 1: S-Video

#### Code19: Sony LCD FDW-32LX2F, FDW-40LX2F, FDW-32LX2X, FDW-40LX2X, KLH-W26, KLH-W32 Group 2

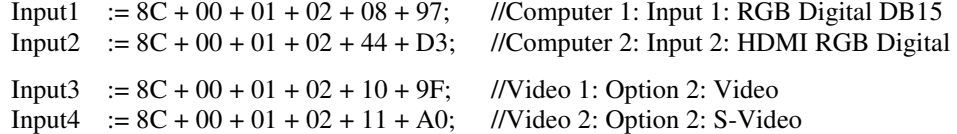

#### Code 1A: Sony LCD FWD-42PV1-A/P and 42V1, 42X1, 50PX1 Group 3

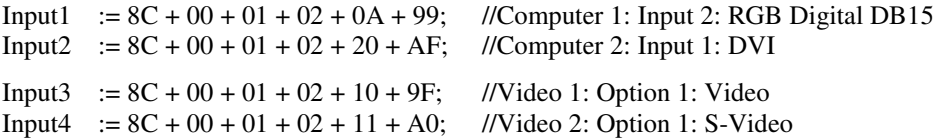

#### Code 1B: Sony LCD FWD-S42/47H1, FWD-S42E1 Group 4 GXD-L52/65H1 Group 5

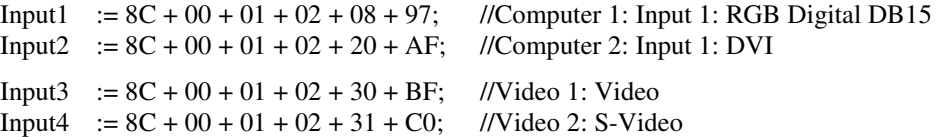

Following are alternate input strings ... see the individual model RS232 protocol documents to choose appropriate ones:

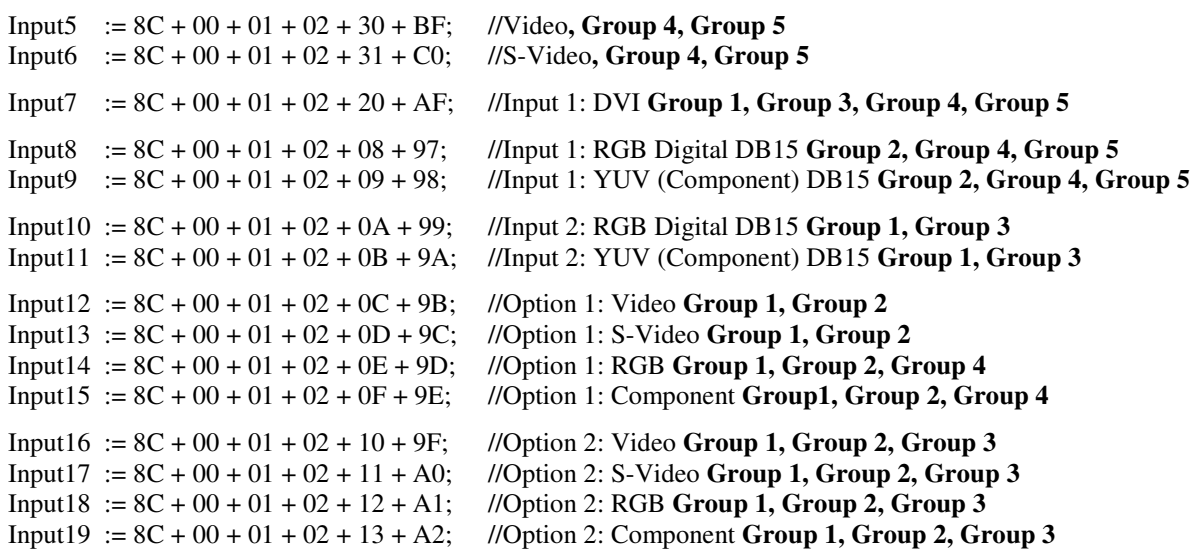

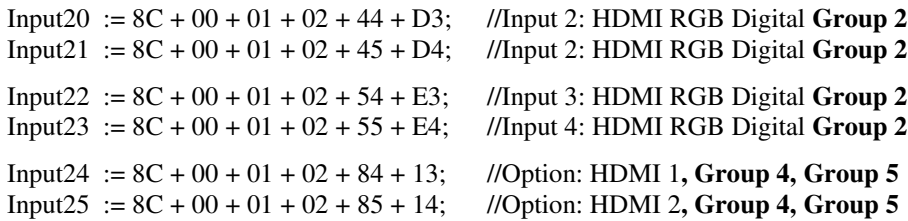

Any one of these codes can be set into Constant:0/Constant:1 for computer codes and Constant:2/Constant:3 for video codes. (The default is to have Computer1 (above) as the "Computer" channel and Video1 as the "Video" channel. Setting OPT1 switch ON will swap Video1 and Video2 channels, making S-Video the video default. Setting OPT5 switch ON will swap Computer 1 and Computer 2 sources.)

This panel can be used with a number of keyboards:

- With a "Code 9" keyboard, with buttons selecting "Video" and 'Computer", with "Volume" keys;
- With a "Code B-L" or "Code B-P" keyboard, with buttons selecting "Video" and "Computer1" and "Computer2" with "Volume" control keys. (Keyboards combine channel keys with "On" keys);
- (There is no point in using a Code 8 or A keyboard, as there is no "Freeze" function;
- Panel connection blink codes are available but OPT7 handshake mode in NOT;

Audio mute with 2 Vol keys is available, but not video mute.

#### Code 1D: Sony LCD KDL-nnEX500, KDL-nnHX909, KDL-nnXBRx (PRO models only)

RS232 codes are in a Sony Protocol Manual which in only available from Sony by signing a non-disclosure agreement. So below we have only shown the channel selection bytes, not the whole message, to preserve their secrecy.

(However, the Rev 4 of the manual is actually available on Sony's **own** site: by simply Googling "set standby command as enable" )

A number of models are covered which share a large number of inputs but we have set up one driver which uses selected inputs for Computer 1  $\&$  2 and Video 1  $\&$  2. If any other are needed for these four channels, set input numbers from the common table below into constants E0 to E3.

Channel codes are:

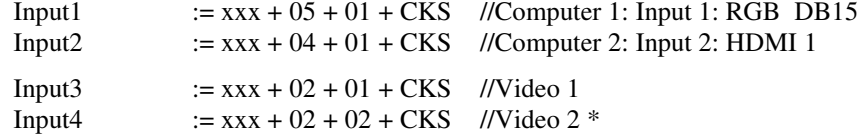

\* Setting T440: OPT6 switch ON will use S-Video in place of HDMI. T430: uses HDMI as Video2.

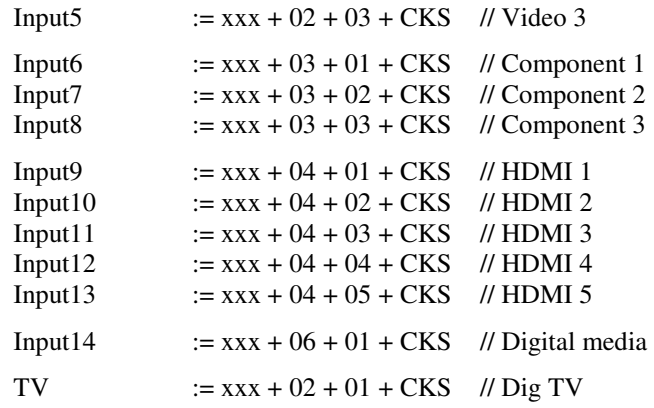

TV channel up/down is supported with the blue keys on a Code:E keyboard.

Any one of these codes can be set into Constant:0/Constant:1 for computer codes and Constant:2/Constant:3 for video codes. (The default is to have Computer1 (above) as the "Computer" channel and Video1 as the "Video" channel.

Setting OPT1 switch ON will swap Video1 and Video2 channels, making S-Video the video default. Setting OPT5 switch ON will swap Computer 1 and Computer 2 sources.)

This panel can be used with a number of keyboards:

- With a "Code 9" keyboard, with buttons selecting "Video" and "Computer", with "Volume" keys;
- With a "Code B-L" or "Code B-P" keyboard, with buttons selecting "Video" and "Computer1" and "Computer2" with "Volume" control keys. (Keyboards combine channel keys with "On" keys);
- (There is no point in using a Code 8 or A keyboard, as there is no "Freeze" function;
- Aspect ratio roll is provided by setting UserFlags (see part A manual);
- Panel connection blink codes are available but OPT7 handshake mode in NOT;
- Audio mute with 2 Vol keys is available, but not video mute.

#### Code 40: Sony BRAVIA LCD-TVs KDL-HX92x/82x/72x, NX72x, EX72x/62x/52x/46x/42x/32x, CX52x/400

These are commercial panels which, while they don't have RS232 ports, do allow RS232 control via an interface box feeding commands into the HDMI **C**onsumer **E**lectronics **C**ontrol system. The interface boxes from Sony are called CBX-H10/1 and CBX-H11/1 and have their own power supply.

The panel will not normally startup when sent a Power Up command unless it has previously received a "Standby Command Enable" string. (There is no way of using a panel menu command to set this up manually.) This driver does send a command "Standby Command Enable" just before the Power Down string, so that the panel is then enabled for RS232 commands startup.

So the setup sequence to allow RS232 controlled starts is:

- 1. Turn panel on manually;
- 2. Turn T430/T440 on with ON button;
- 3. Check commands all work, then turn OFF the system using the T430/T440 OFF button (this also sends the "Standby Command Enable");
- 4. Now turn on the panel with the T430/T440 ON button … it should now be fully remote-controllable via RS232.

Channel codes are:

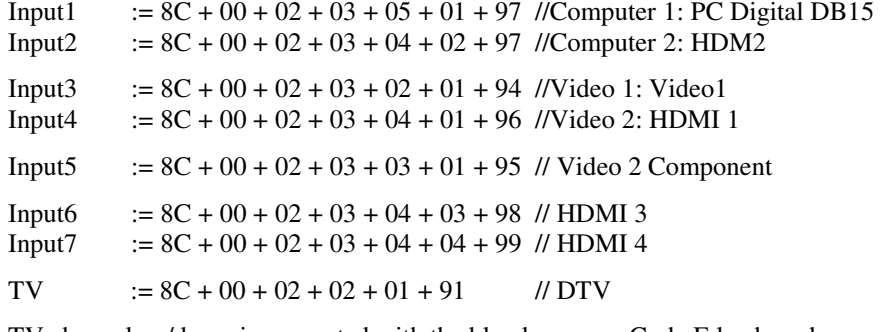

TV channel up/down is supported with the blue keys on a Code:E keyboard.

Any one of these codes can be set into Constant:0/Constant:1 for computer codes and Constant:2/Constant:3 for video codes. (The default is to have Computer1 (above) as the "Computer" channel and Video1 as the "Video" channel. Setting OPT1 switch ON will swap Video1 and Video2 channels, making HDMI 1 the video default. Setting OPT5 switch ON will swap Computer 1 and Computer 2 sources.)

This panel can be used with a number of keyboards:

- With a "Code 9" keyboard, with buttons selecting "Video" and "Computer", with "Volume" keys;
- With a "Code B-L" or "Code B-P" keyboard, with buttons selecting "Video" and "Computer1" and "Computer2" with "Volume" control keys. (Keyboards combine channel keys with "On" keys);
- There is no point in using a Code 8 or A keyboard, as there is no "Freeze" function;
- Aspect ratio roll is provided by setting UserFlags (see part A manual);
- Panel connection blink codes and OPT7 handshake are available;
- Audio/video mute with 2 Vol keys is available.
- As of V107, the ON command is sent twice to turn on latest panels with deep sleep mode, and warm-up time has been increased to 22 seconds to allow panel boot up. Sony advise: For **all** RS232 commands to function on the Android TV models the set must be upgraded to the latest available software which is currently pkg2.465, available to download from sony.com.au /support, or an auto update can be done if the TV is connected to the WWW. One difference is that if the TV has been off for more than 15 minutes it will then be in deep standby which will require the ON command to be sent twice.

### RS232 connections to Sony LCD flat panels

These all use a D-sub 9-pin connector, male on cable.

LCD panels, 9600 BAUD, No parity, 1 stop.

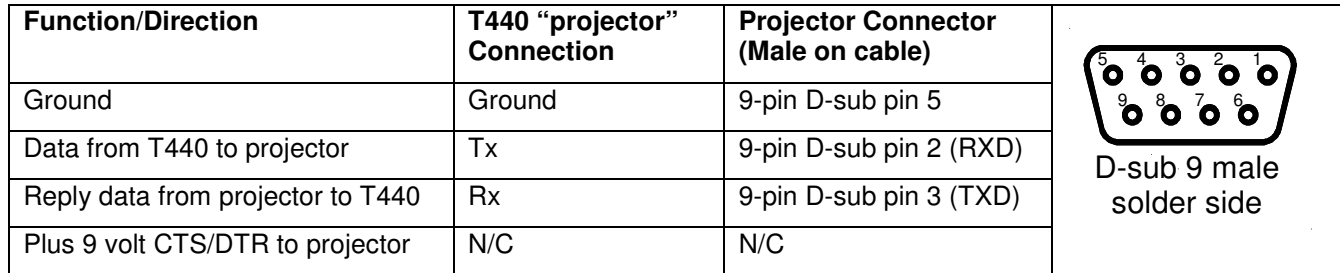

# **2-Touch / CTOUCH LCD touch panel Codes 9D**

These are an LG-style panel with touchscreen add-on on the front, in sizes of 46", 55", 65", 70", 82" and 84".

Protocol document is at:

http://www.c-

tools.nl/Files/Producten/CTOUCH/CTOUCH%20RS232C\_Protocol\_MODEL%20B%2046\_55\_65\_70\_82\_3%20HDM I.pdf

Channel codes are:

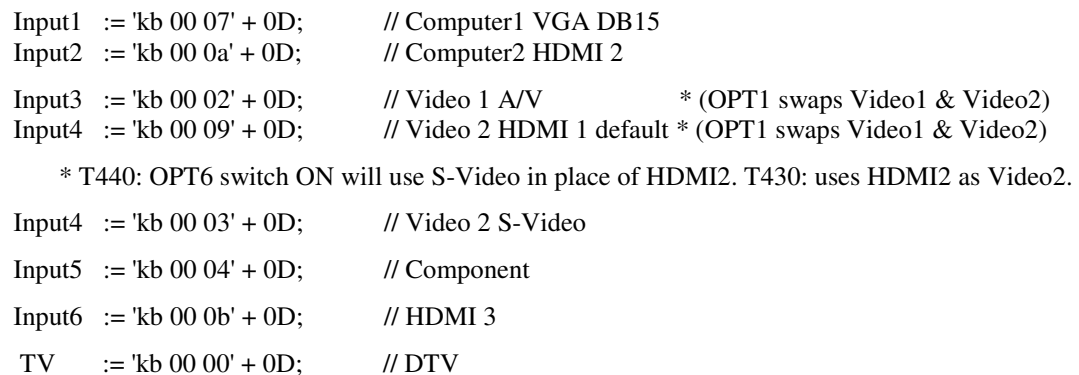

#### RS232 connections to 2-Touch / CTOUCH LCD projectors:

#### **D-SUB 9 Female on panel, male on cable. Comms at 9600 8N1.**

Note: Connector wiring on 2-Touch and CTOUCH documentation is totally incorrect, (e.g. Gnd on pin 1, links on 8->9) Following has been tested and works correctly. Don't link pins 8 & 9.

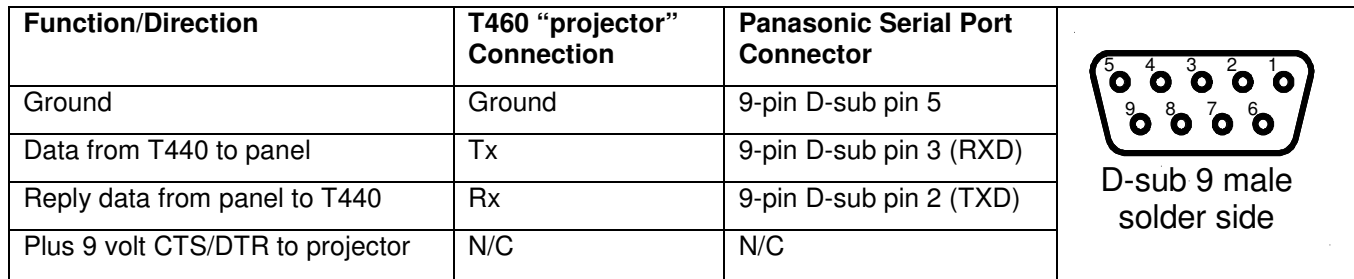

### **ViewSonic LCD touch panel Codes 84, 85**

Protocol document is at:

https://www.viewsonic.com/assets/164/31203.pdf

Code 84 uses address code setting of 01, which seems to be the default setting. This code uses addressed power on/off and reply codes.

Code 85 as above except it uses NON-addressed power on/off and reply codes. VT2405LED and VT3205LED use this.

Channel codes are:

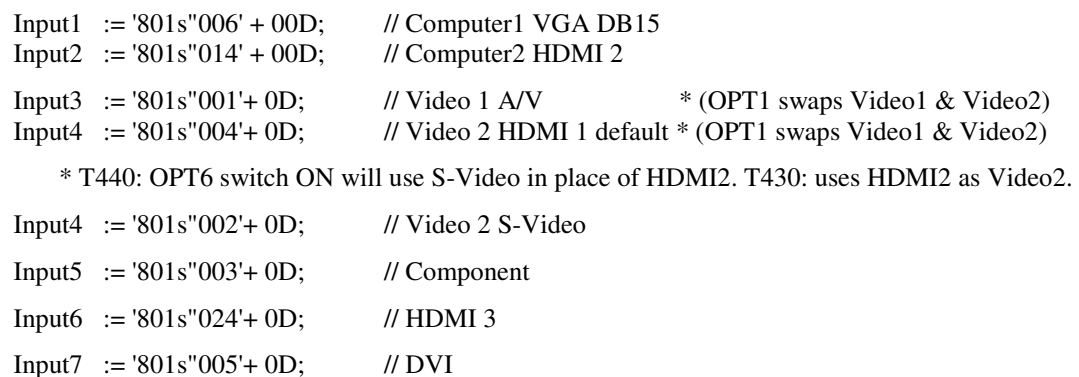

### **RS232 connections to ViewSonic LCD projectors**

These use a 9-pin-D9 male on the panel, female on cable. Coms is at 9600, 8N1

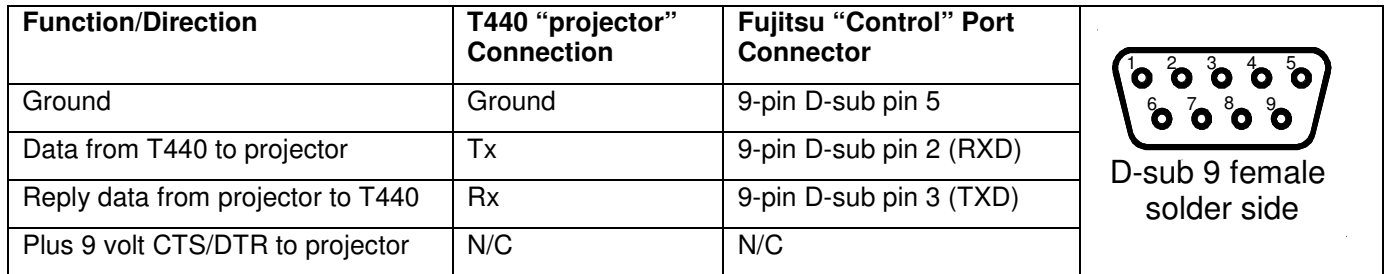